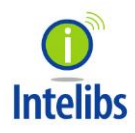

**Intelibs, Inc.**

# iDAS RHU Product Manual

RHU Operational Manual for GPS-iDAS application Version: 1.3 12-16-2016

# **Contents**

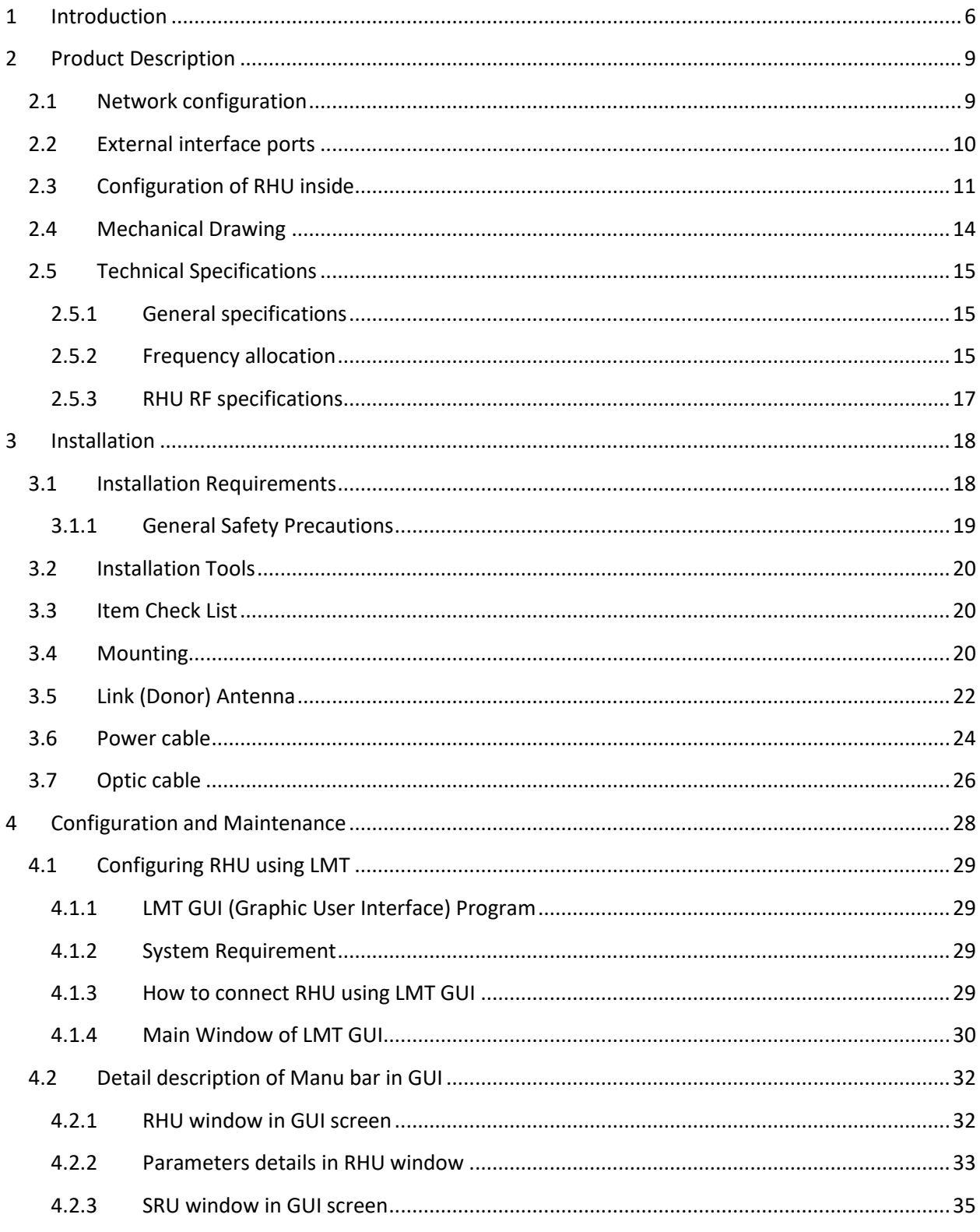

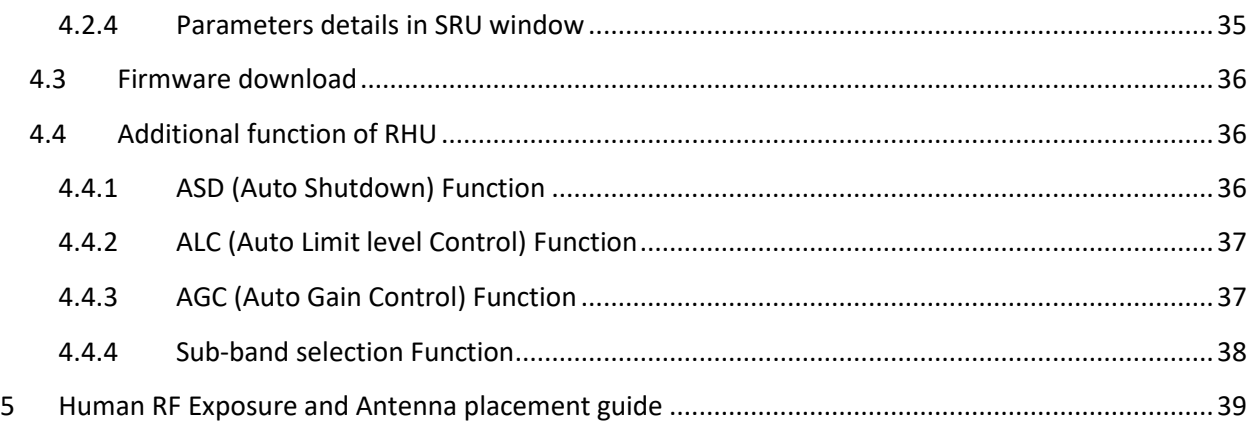

#### *FCC WARNING*

*This equipment generates or uses radio frequency energy. Changes or modifications to this equipment may cause harmful interference unless the modifications are expressly approved in the instruction manual. The user could lose the authority to operate this equipment if an unauthorized change or modification is made.*

*This is NOT a CONSUMER device. It is designed for installation by FCC LICENSEES and QUALIFIED INSTALLER. You MUST have an FCC LICENSE or express consent of an FCC License to operate this device. Unauthorized use may result in significant forfeiture penalties including penalties in excess of \$100,000 for each continuing violation.*

#### *INFORMATION TO THE USER*

*This equipment has been tested and found to comply with the limits for a Class B digital device, pursuant to Part 15 of the FCC Rules. These limits are designed to provide reasonable protection against harmful interference in a residential installation.*

*This equipment generates, uses and can generate radio frequency energy and, if not installed and used in accordance with the instructions, may cause harmful interference to radio communications. However, there is no guarantee that the interference will not occur in a particular installation. If this equipment does cause harmful interference to radio or television reception, which can be determined by turning the equipment off and on, the user is encouraged to try to correct the interference by one or more of the following measures:*

*· Reorient or relocate the receiving antenna.*

*· Increase the separation between the equipment and receiver.*

*· Connect the equipment to an outlet on a circuit different from that to which the receiver is connected.*

*· Consult the dealer for technical assistance.*

*Suitable for use in environmental air space in accordance with Section 300-22 (c) of the National Electrical Code, and Sections 2-128, 12-010 (3), and 12-100 of the Canadian Electrical Code, Part 1, C22.1.*

5

**CAUTION** Any changes or modifications not expressly approved by the manufacturer could void the user's authority to operate the equipment. This equipment is intended for use only with Intelibs Hybrid DAS systems.

# **Important health and safety precautions**

When using this product, the safety precautions below must be taken to avoid possible legal liabilities and damages. Retain and follow all product safety and operating instructions. Observe all warnings in the operating instructions included with the device.

**DANGER** Only use antennas, transceivers and chargers approved by Intelibs. The use of any nonapproved antenna, transceiver and charger may be dangerous.

**DANGER** Allow only authorized personnel to service the DAS. Unauthorized service can invalidate the warranty.

**CAUTION** Any modification of this product, including opening the unit, is prohibited and will void your warranty. Any use of the product or its components for purposes not expressly authorized by this document, including any use in an airplane or any other aviation application, is prohibited and will void your warranty.

**NOTE** When using your device for prolonged periods of time, the device may become warm. In most cases, this condition is normal and therefore should not be interpreted as a problem with the device.

# **Copyright information**

© 2013 Intelibs, Inc. All rights reserved. The information contained herein is subject to change without notice. Intelibs retains ownership of and all other rights to the material expressed in this document. Any reproduction of the content of this document without prior written permission from Intelibs is prohibited. Product names, logos, brands and other trademarks featured or referred to within this document are the property of their respective owners.

The only warranties for Intelibs products and services are set forth in the express warranty statements accompanying such products and services. Nothing herein should be construed as constituting an additional warranty. Intelibs shall not be liable for technical or editorial errors or omissions contained herein.

# <span id="page-5-0"></span>**1 Introduction**

Radio Hub Unit (RHU) is a part of the Hybrid Distributed Antenna Systems (HDAS) to provide RF link solution between RF Source and Remote Unit (RU). This RHU receives RF signal over-the-air or wire line and this unit filters, amplifies and converts RF signal into optic signal and transmits to child unit such as FHU and RU through single mode fiber. RHU is built on a small form factor with six antenna ports for 700MHz, 850MHz, 1900MHz, AWS band and two GPS antenna ports with the following features

- Support for a multi frequency band, multi-technology and multi-carrier
- Wide band sub-channel selection by digital filter
- Antenna isolation detection and oscillation protection function
- Low Power consumption that can be operated by PoE or small AC/DC converter
- 20dBm Up Link composite power per band
- SNMP based remote management support
- Provide signal to remote unit(RU) site as far as 10Km distance that has 5dBo loss via single mode fiber
- Optic fiber sharing between different carriers
- AGC (Auto Gain Control), ALC(Auto Level Limit Control), IGC(Gain Control due to lack of antenna Isolation and ASD(Auto Shut Down) function
- Compact and high capacity with scalable design
- Ruggedized enclosure with more outdoor temperature compliance
- GPS port redundancy function in order to switchover when other GPS fails

Hybrid DAS RHU is comprised of the following subsystems:

- FHU (Fiber Hub Unit): Interface unit between RHU and Remote Units, Convert O/E, compensate loss and convert E/O. this unit has optic input port and optic output port.
- SRU (Small power Remote Unit): Small power (23dBm per band) remote unit for indoor
- MRU(Medium power Remote Unit): Medium power(33dBm per band) remote unit for indoor
- HRU(High power Remote Unit): High power(37 ~ 43dBm per band) remote unit for outdoor
- MU (Master Unit): Element management server

As illustrated in Figure 2-2, Hybrid DAS network is comprised of RHU, FHU and SRU/MRU/HRU. RHU and *x*RUs can transmit signal to coverage area. An optic cable can be shared between different carriers and different band.

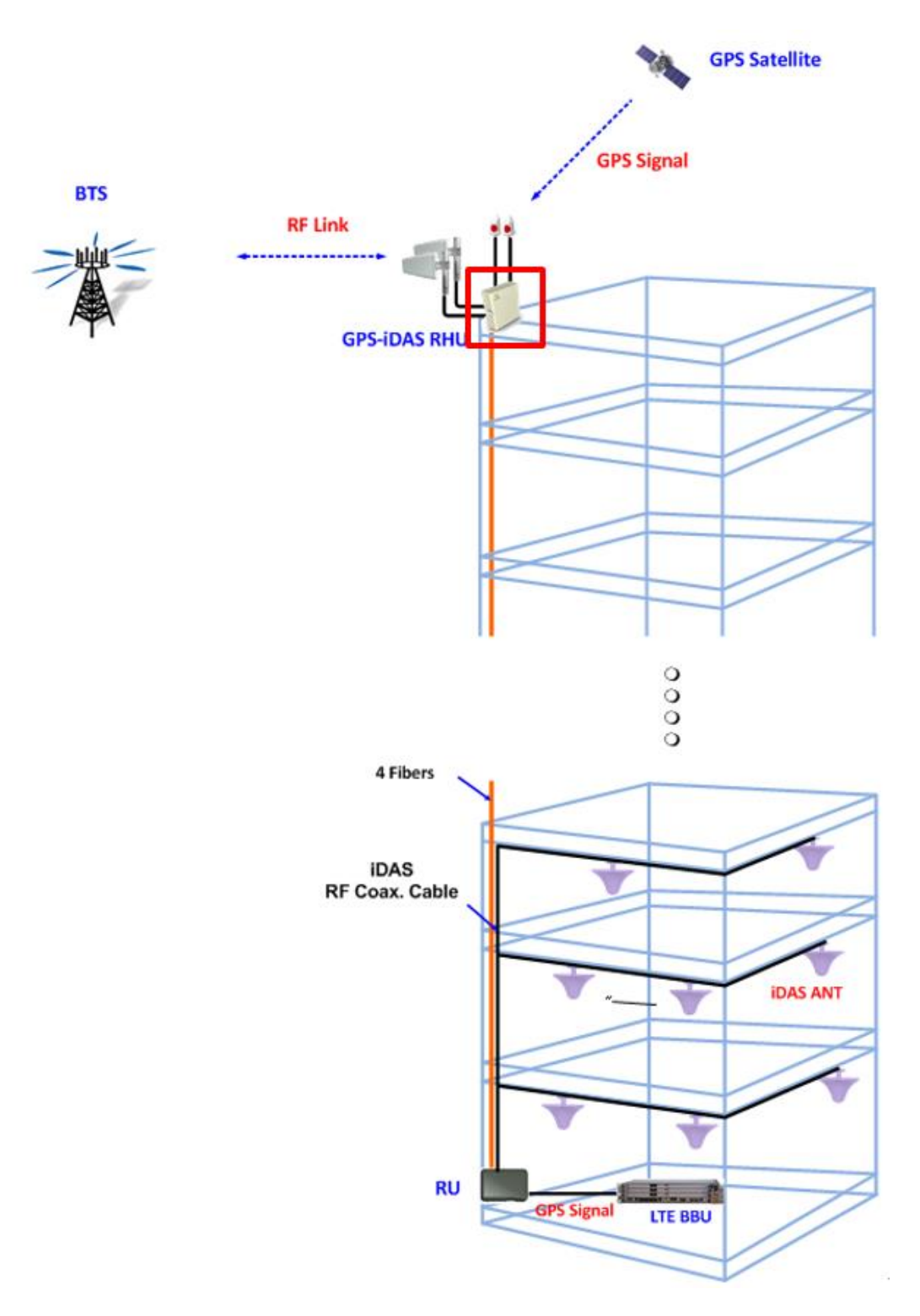

Figure 1-1 RHU-RU connection configuration

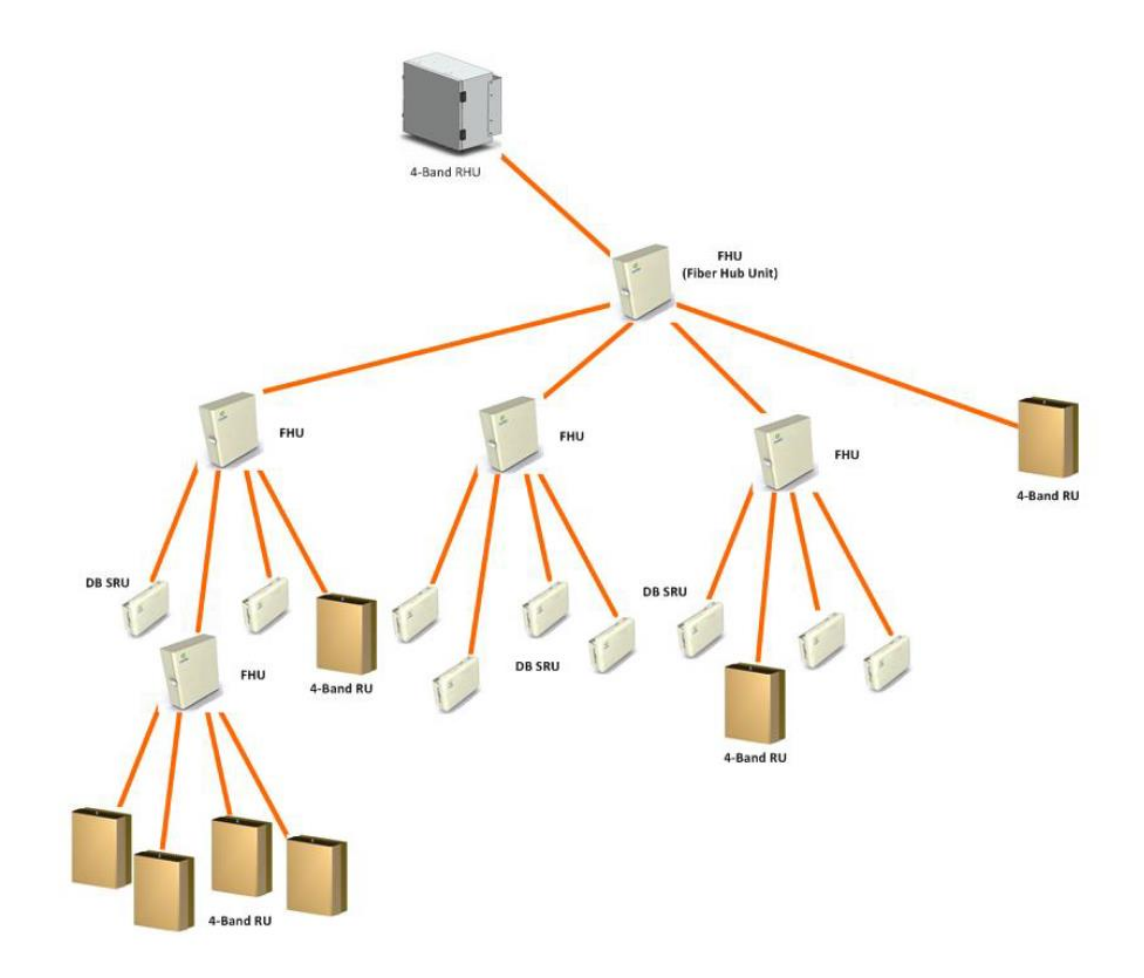

Figure 1-2 Typical iDAS RHU-FHU-SRU/MRU network diagram

# <span id="page-8-0"></span>**2 Product Description**

Radio Hub Unit (RHU) is a part of the Distributed Antenna System (DAS) to provide link between RF Source and DAS RU, to fill coverage gaps and to enhance the quality of service of extending coverage of mobile service.

As shown in Figure 2-1, RHU is a compact platform with the natural heat convection. As unified form factor, RHU services multiple technologies on a single platform with 700/850/1900/2100MHz Quadruple-band and GPS L1 band frequencies reception. It can be mounted on the wall or 19" rack. Variety of the donor antenna can be used from Yagi directional antenna to high F/B Ratio directional antenna (or panel antenna).

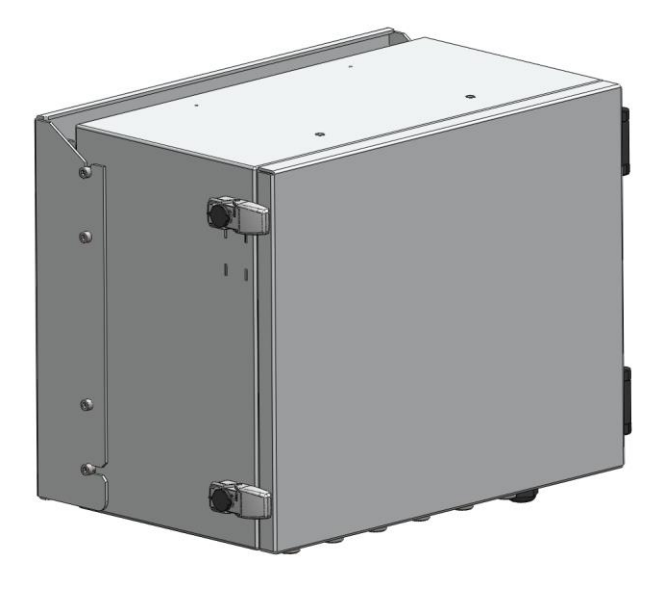

Figure 2-1 RHU system

#### <span id="page-8-1"></span>**2.1 Network configuration**

Four band RF signals such as 700/850/1900/2100MHz or 2 GPS L1 band from link and GPS antenna are fed to RHU and RHU amplifies these RF signals and converts into optical signal, and transmits this optical signals to child unit likes FHU or *x*RU. RHU can have up to 16 RUs and 5 FHU connections.

A fiber optic cable can be shared between different carriers or different band. Each frequency band signals are combined to one wavelengths in a single fiber. Table 2-1 describes those wavelength assignments. Maximum allowed optic loss between RHU and RU system is 10 dBo.

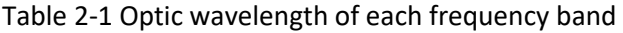

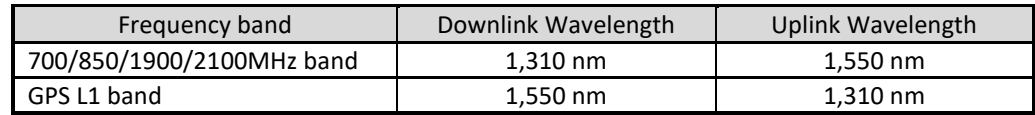

RHU systems with different operating frequency band can be interconnected via over-the-air or RF Head-End unit. Typical RHU-FHU-SRU/MRU/HRU network diagram is depicted in figure 1-2.

# <span id="page-9-0"></span>**2.2 External interface ports**

RHU has all interface connections at bottom side of an enclosure, which includes fiber, antennas and power port. Figure 2-3 shows the bottom side of RHU system.

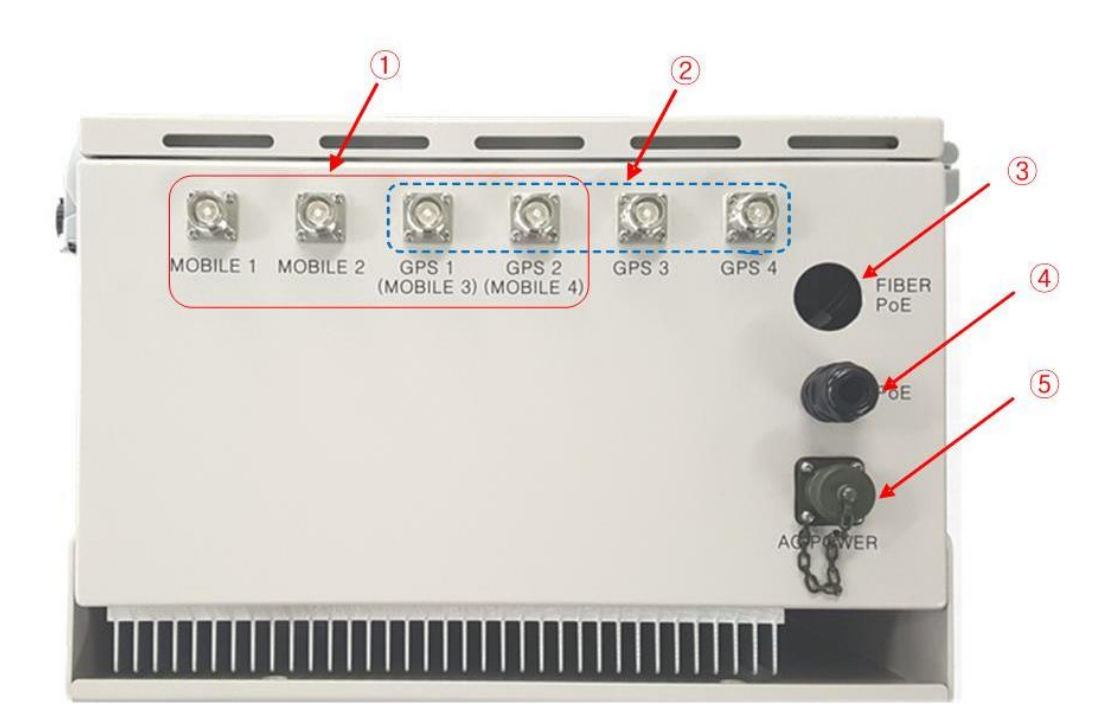

Figure 2-2 Bottom view of RHU system

#### Table 2-2 Interface ports

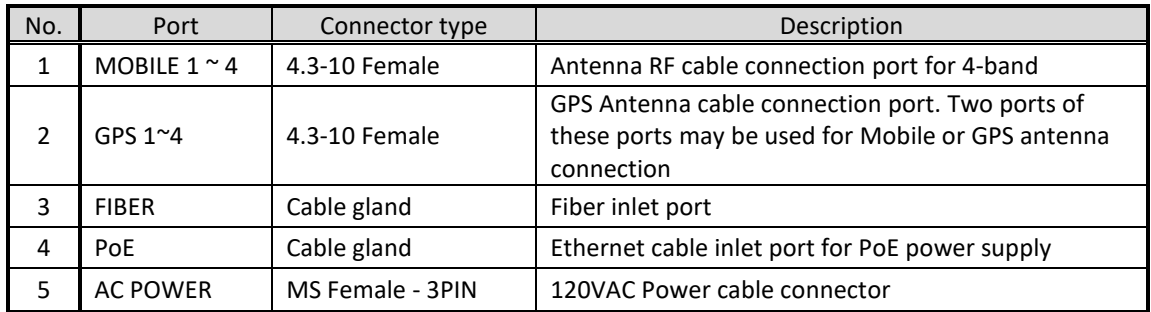

#### <span id="page-10-0"></span>**2.3 Configuration of RHU inside**

RHU system is comprised of several internal modules such as Radio Hub Modules (RHM), GPS Front-End Module (GPS FEM), optic module, and controller modules. Figure 2-3 shows inside of RHU system.

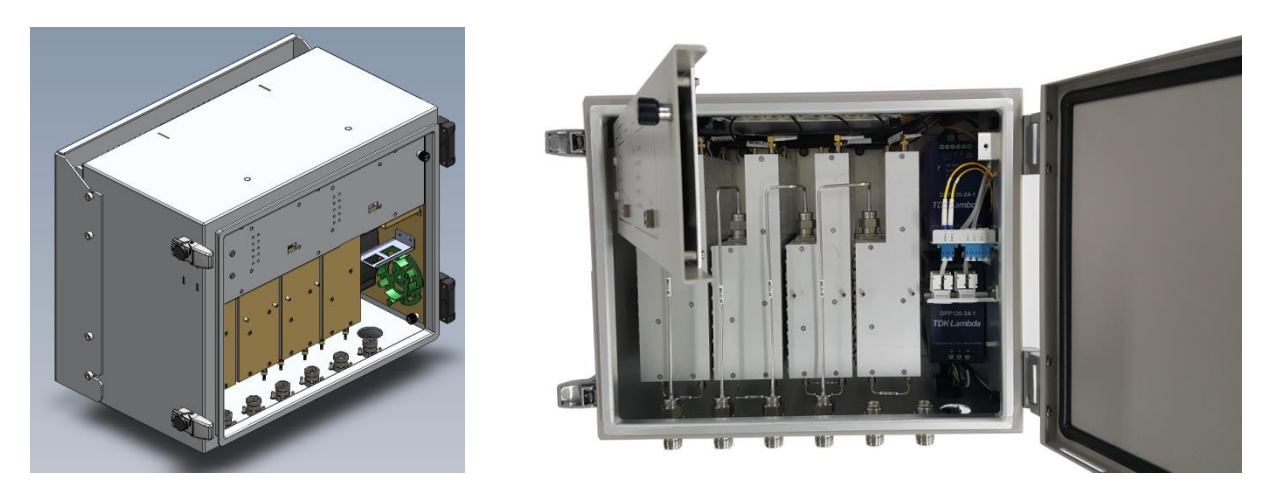

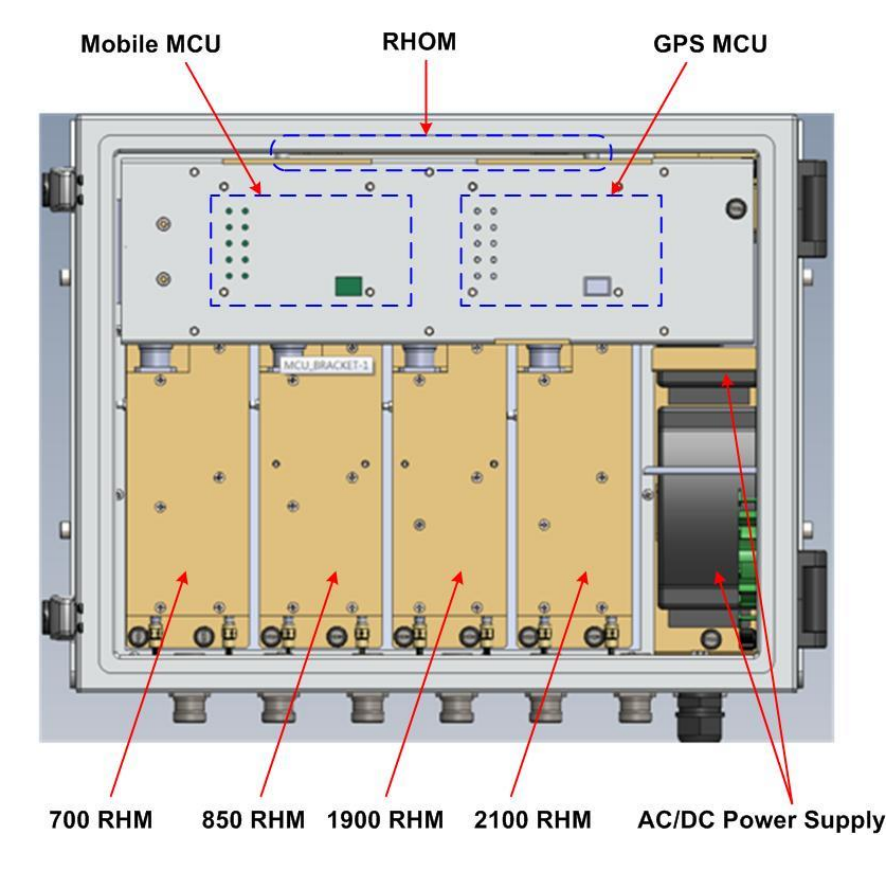

Figure 2-3 Module configuration of RHU inside

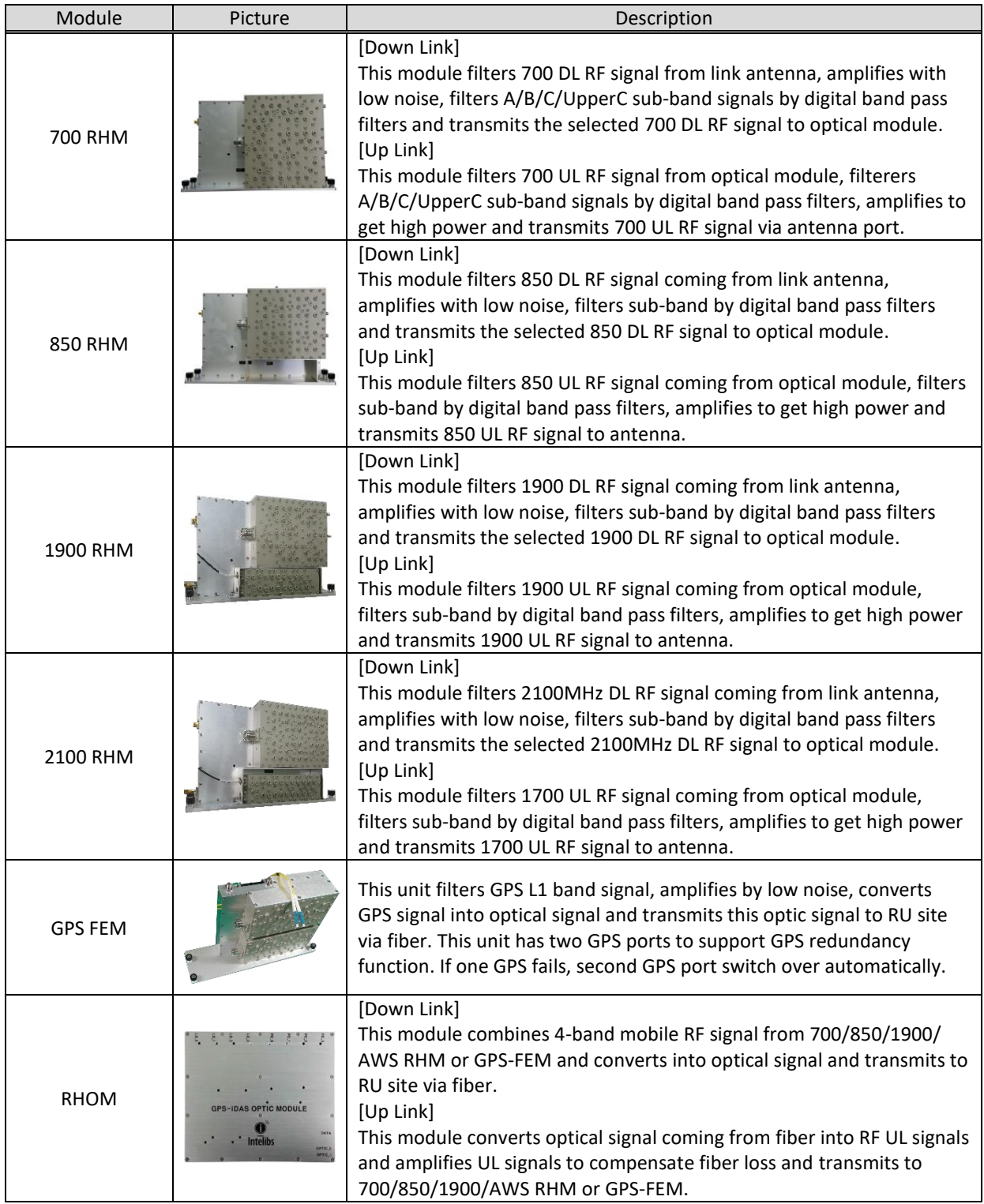

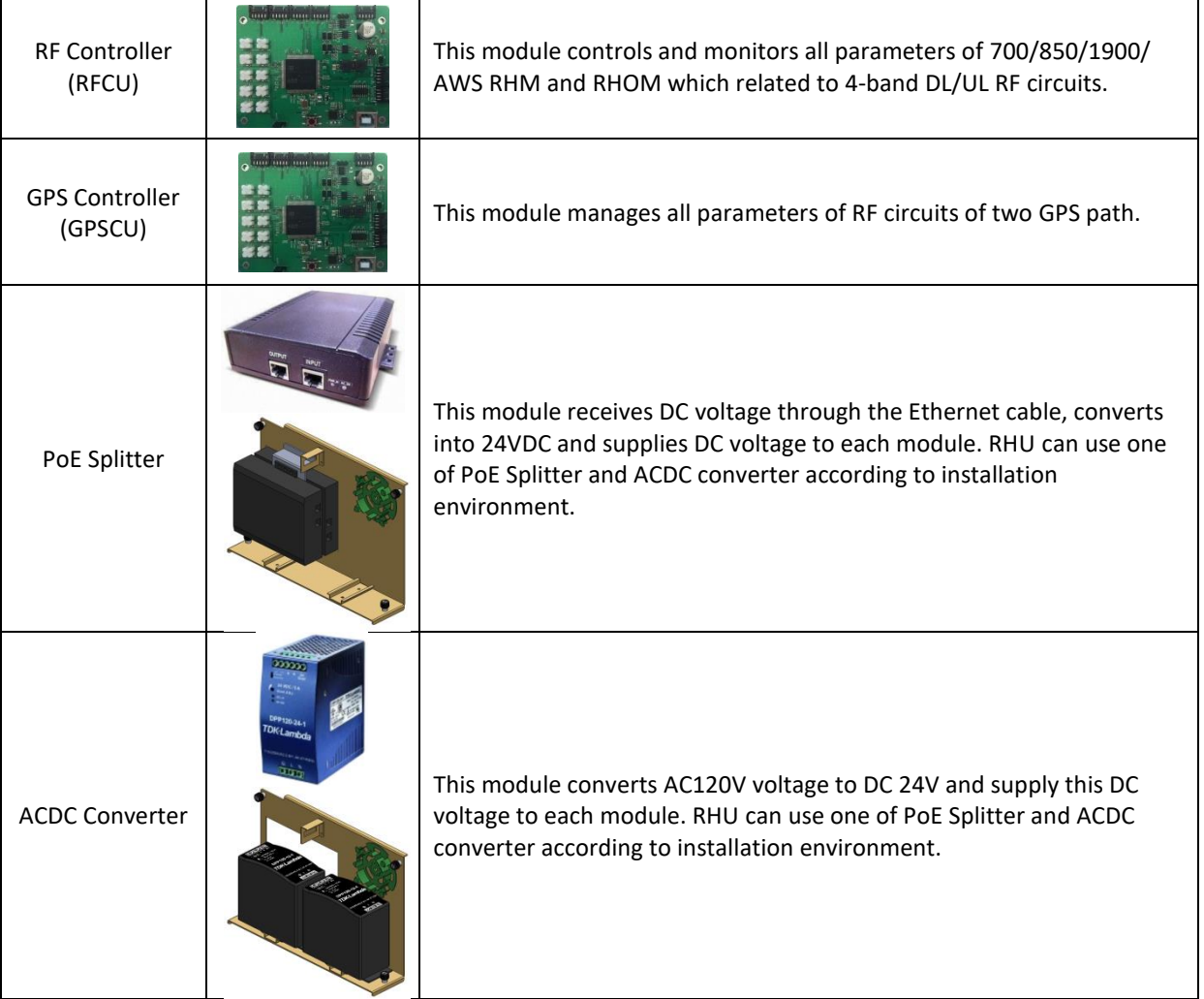

# <span id="page-13-0"></span>**2.4 Mechanical Drawing**

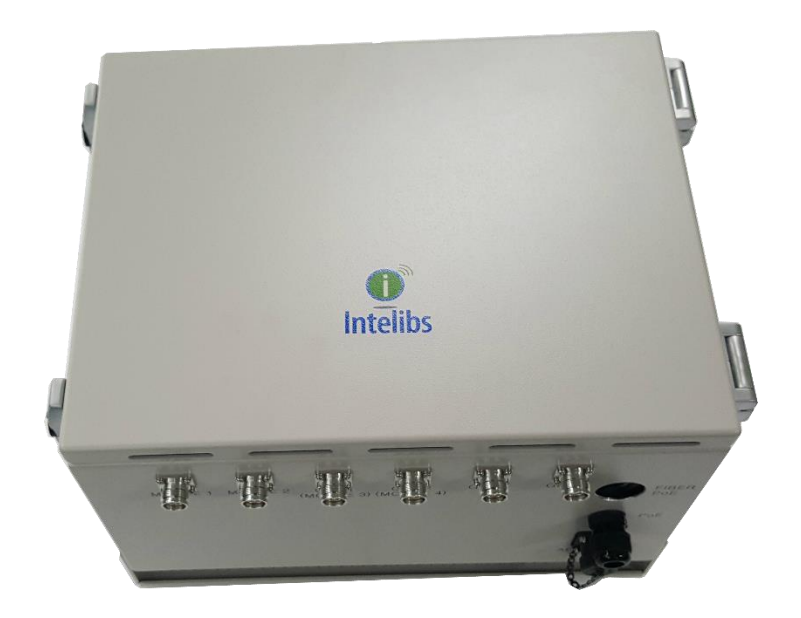

Figure 2-4 RHU Outside drawing

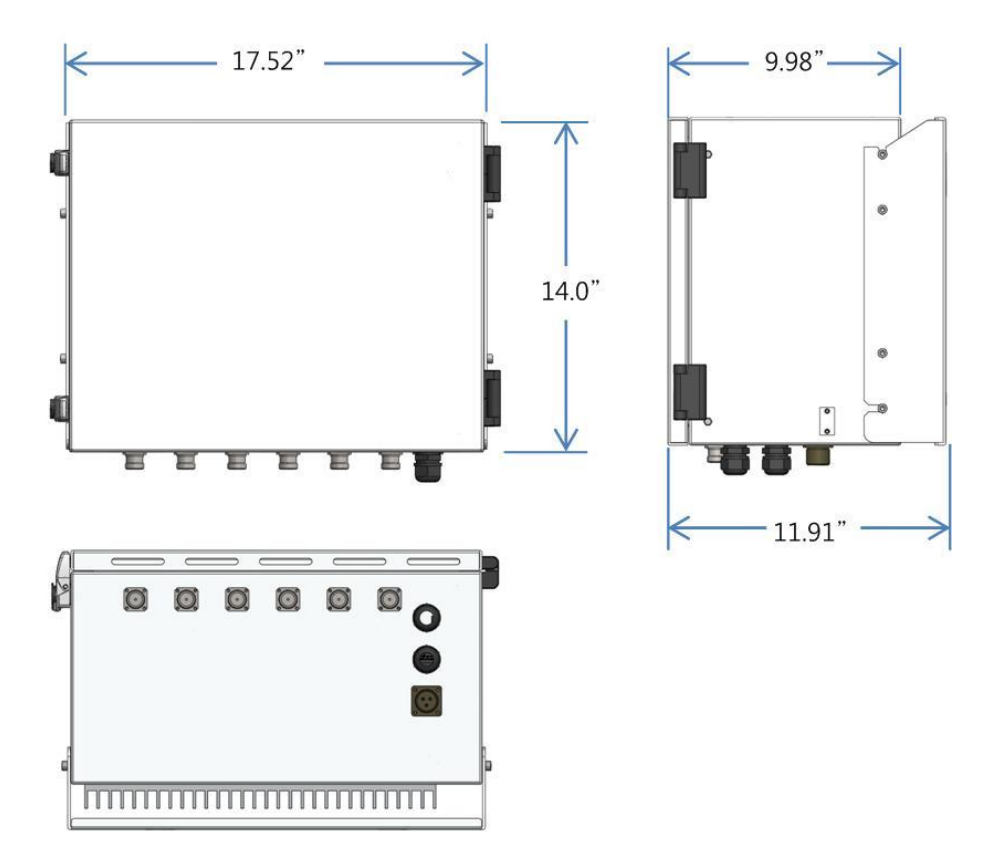

Figure 2-5 RHU dimension

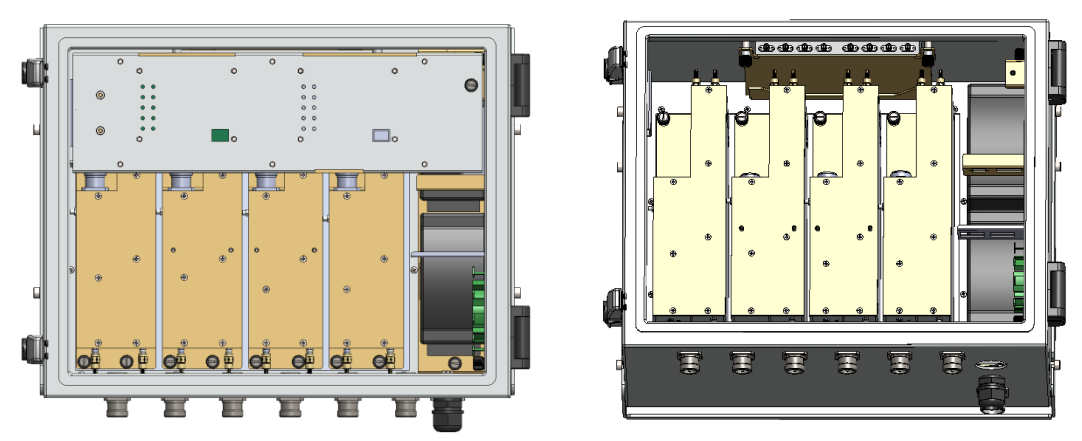

Figure 2-6 RHU Inside drawing

#### <span id="page-14-0"></span>**2.5 Technical Specifications**

#### <span id="page-14-1"></span>**2.5.1 General specifications**

#### Table 2-4 General Specifications

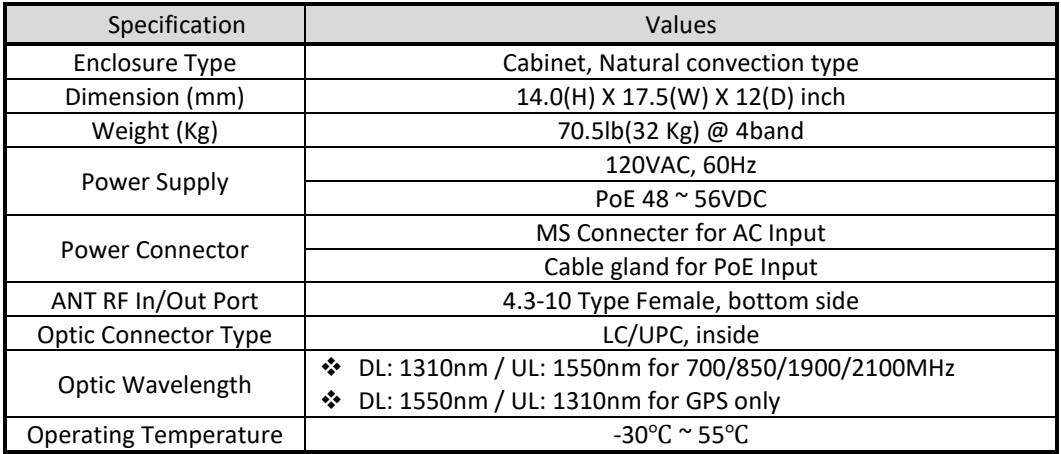

#### <span id="page-14-2"></span>**2.5.2 Frequency allocation**

#### *2.5.2.1 700 MHz band*

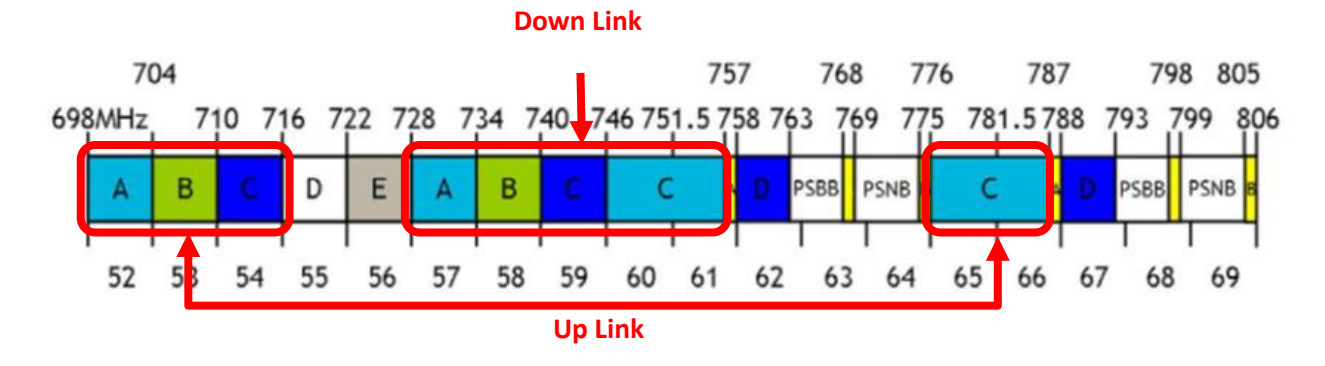

#### *2.5.2.2 850 MHz band*

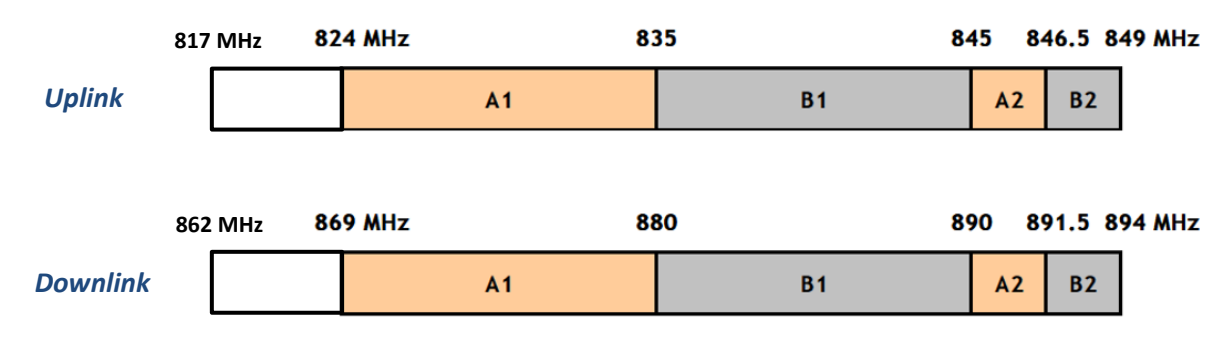

#### *2.5.2.3 1900 MHz band*

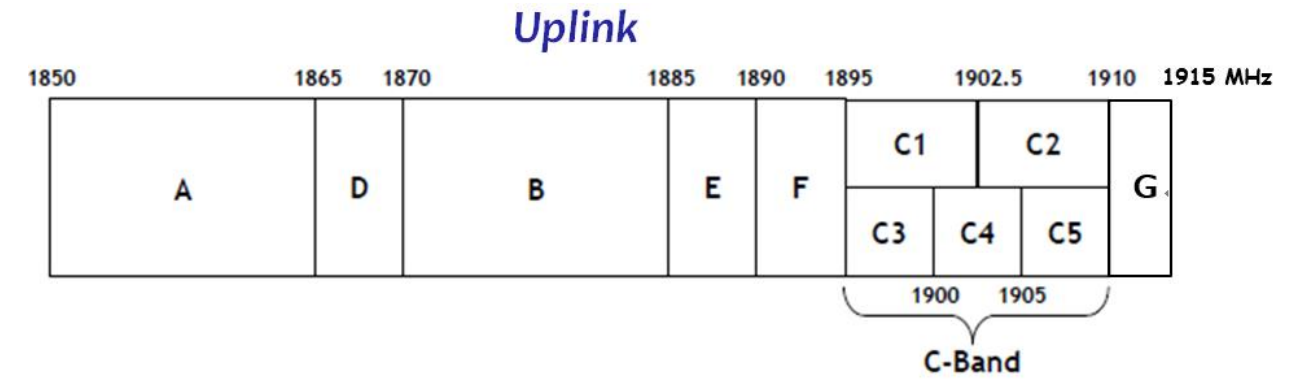

# **Downlink**

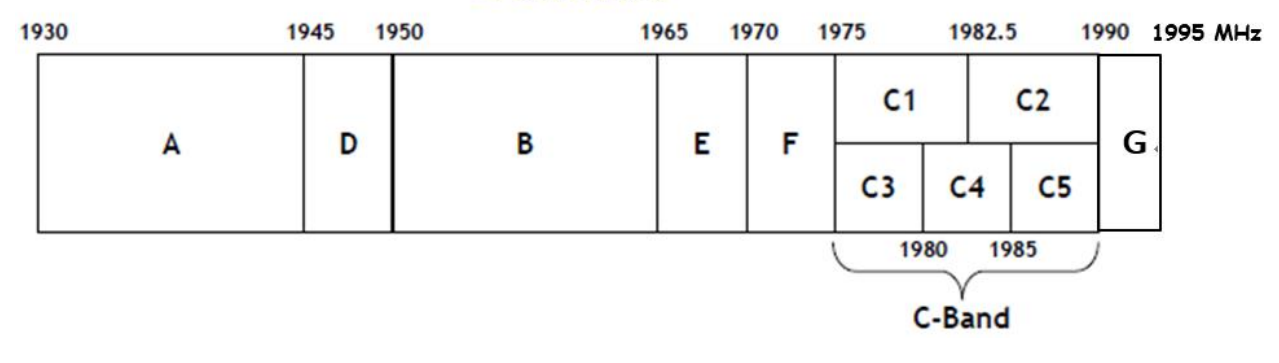

#### *2.5.2.4 AWS band*

Up Link

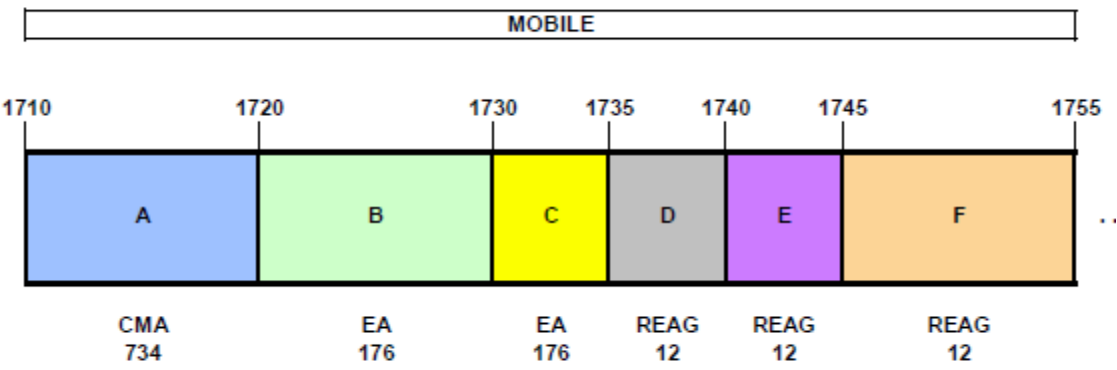

Down Link

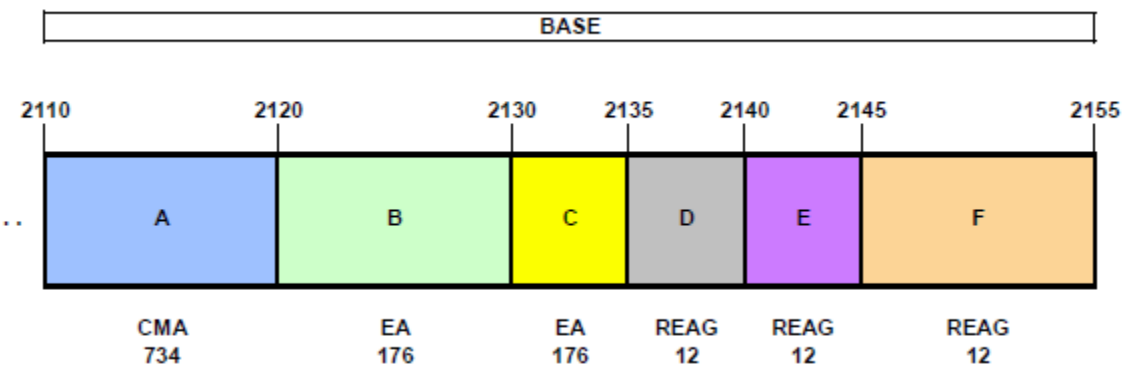

#### *2.5.2.5 GPS L1 Band*

- 1575.42 +/- 10MHz band

#### <span id="page-16-0"></span>**2.5.3 RHU RF specifications**

Table 2-5 RF specifications

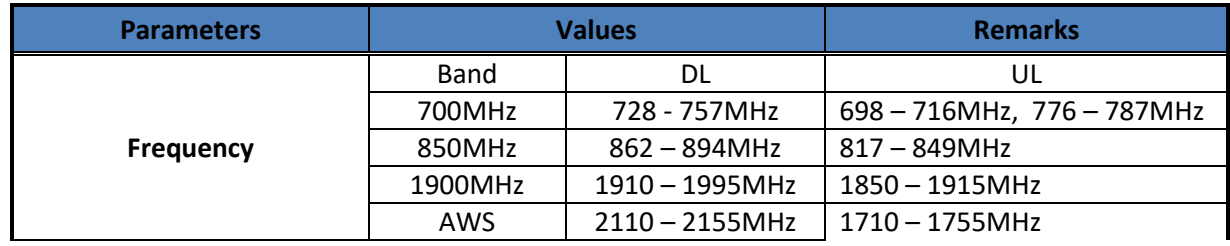

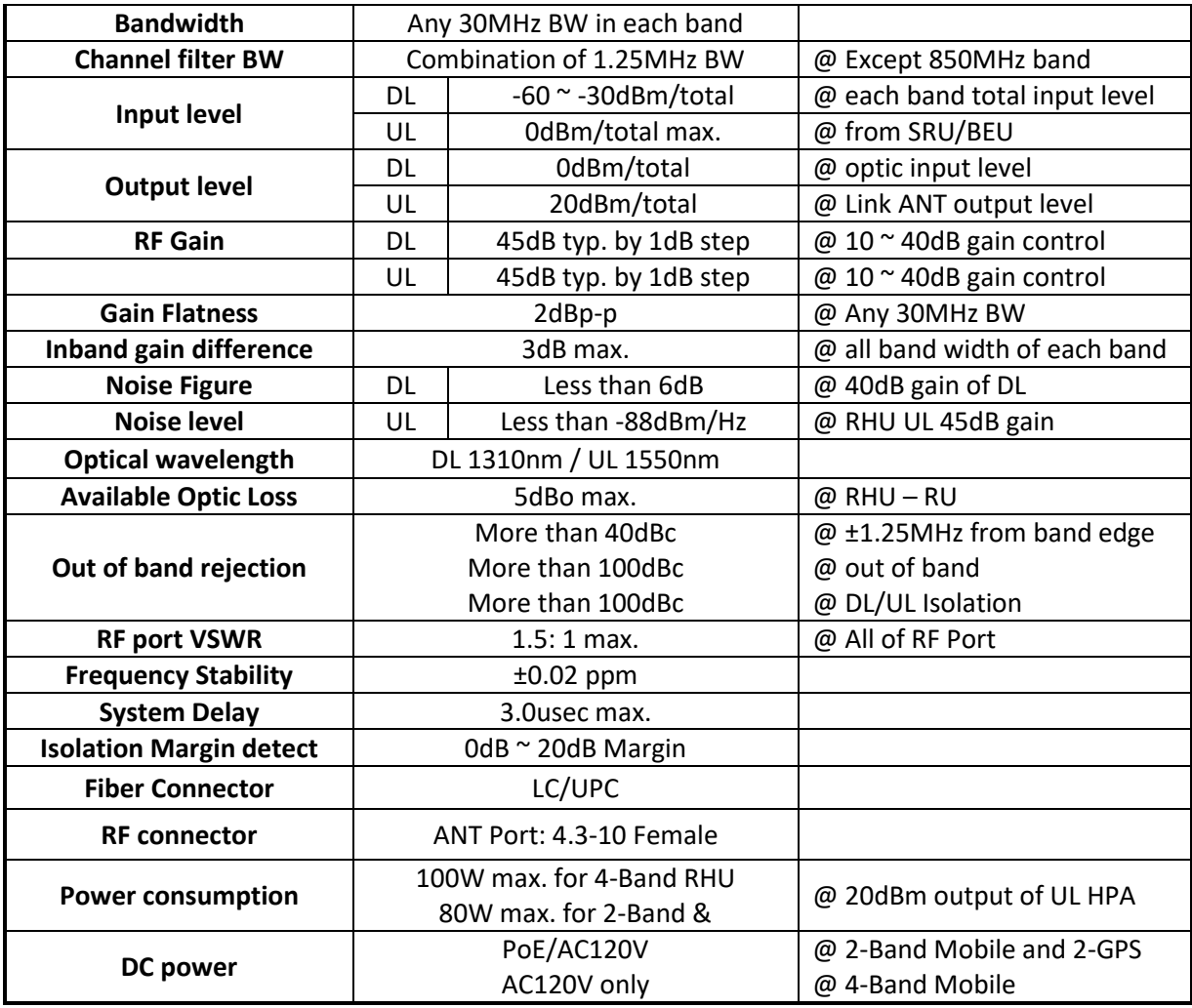

# <span id="page-17-0"></span>**3 Installation**

#### <span id="page-17-1"></span>**3.1 Installation Requirements**

Before and during installation, the following should be carefully verified in order to avoid any problem:

- Faulty Cabling/Connectors: Fiber cable and connectors must be verified prior to plugging into the RHU
- Dirty Connectors and ports
- Faulty Radio Hub Unit (RHU) components
- RF source equipment issue
- External RF Interface problem such as antenna port

The following guidelines are required when the RHU is installed on the 19" rack of Headend room:

- Locate the equipment with the space for the sufficient airflow to prevent build-up from the overheating. Do not compromise the amount of airflow required for safe operation of the equipment.
- Verify the power connection and Fiber cables prior to turning on the systems.

WARNING: Equipment loading must be verified prior to mounting the equipment on the wall or 19" rack.

#### **3.1.1 General Safety Precautions**

<span id="page-18-0"></span>The following precautions apply to the RHU:

- The units have no user-serviceable parts. Faulty or failed units are fully replaceable through Intelibs.
- When the Fiber cable is connected to the equipment, the connectors must be free from the dust and connected according to the cable manufacturer's instructions. (WARNING: For the safety, DO NOT conduct eye-contact at the connector ends of the fibers or the port of the RHU and SRU unless equipped with protection goggle. Invisible infrared radiation may be present at the front panel of the RHU and SRU. Do not remove the fiber port dust caps unless the port is going to be used. Do not stare directly into a fiber port.)

# <span id="page-19-0"></span>**3.2 Installation Tools**

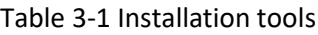

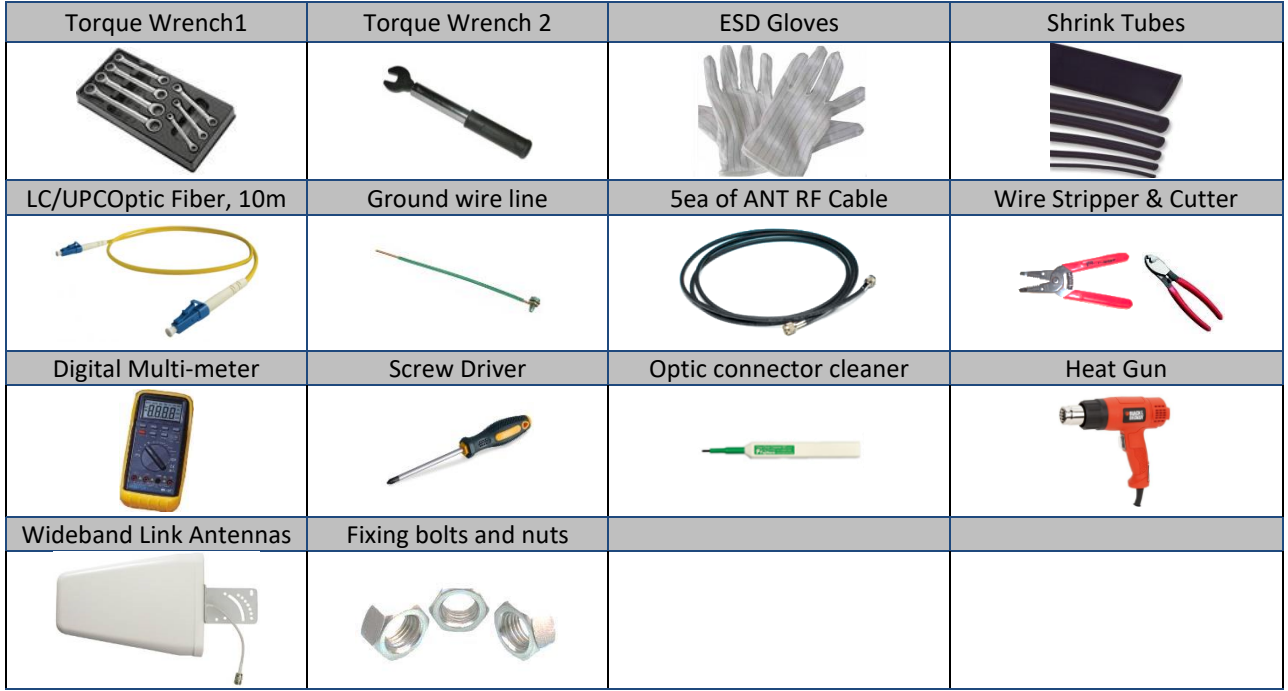

#### <span id="page-19-1"></span>**3.3 Item Check List**

Check that all the following items have been included with the box delivered. If anything is missing, please contact Intelibs.

Table 3-2 Item check list

| <b>RHU</b>                | AC power cable or PoE Injector |                   | Mounting bracket |
|---------------------------|--------------------------------|-------------------|------------------|
| $\frac{1}{2}$<br>RHU 1set | AC power cable:<br>1.5m, 1 ea  | PoE Injector 1 ea |                  |

#### <span id="page-19-2"></span>**3.4 Mounting**

RHU supports wall mount. The following diagrams illustrate the methods for mounting RHU on a typical wall.

#### *Step 1*

- Mark the upper position by using the wall mount bracket drawing paper.
- Mark the lower position by using the wall mount bracket drawing paper.

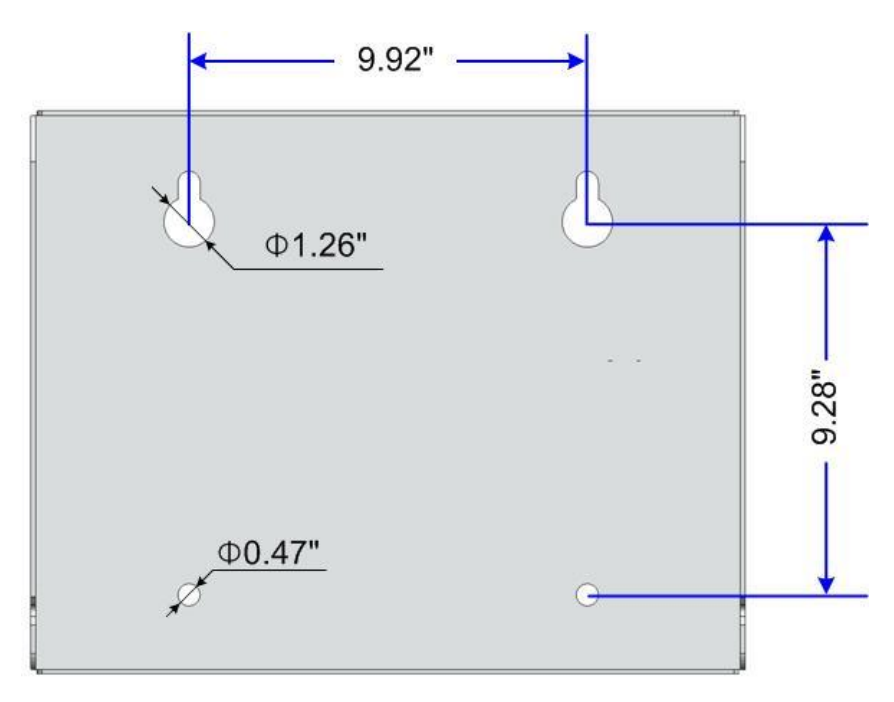

Figure 3-1 Mark the installation position

#### *Step 2*

• Install wall mount bracket to the wall using 4 anchor bolts.

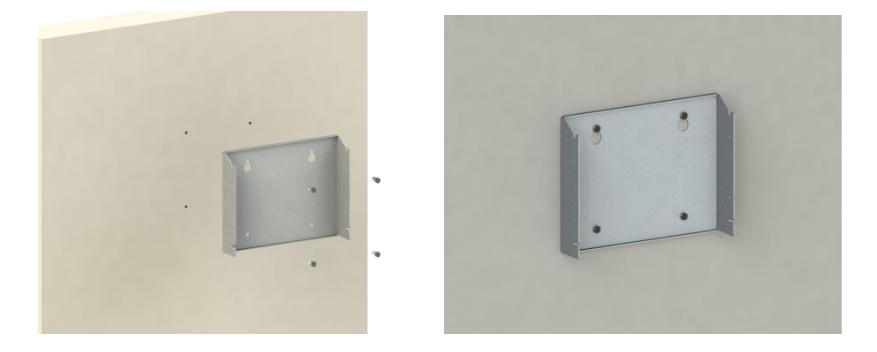

Figure 3-2 Install the wall mount bracket

#### *Step 3*

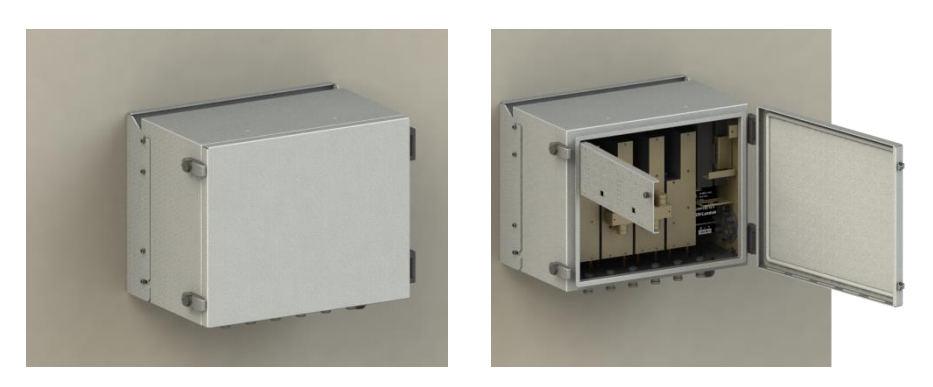

Figure 3-3 Install the RHU to the installed wall mount bracket

# <span id="page-21-0"></span>**3.5 Link (Donor) Antenna**

RHU has six antenna ports. 4 ports of them are the ports for 700MHz/850MHz/1900MHz/2100MHz antennas and the other two/four ports are the ports for two/four GPS antennas. Connect each 4.3-10 male antenna cable to the desired antenna port, as Figure below.

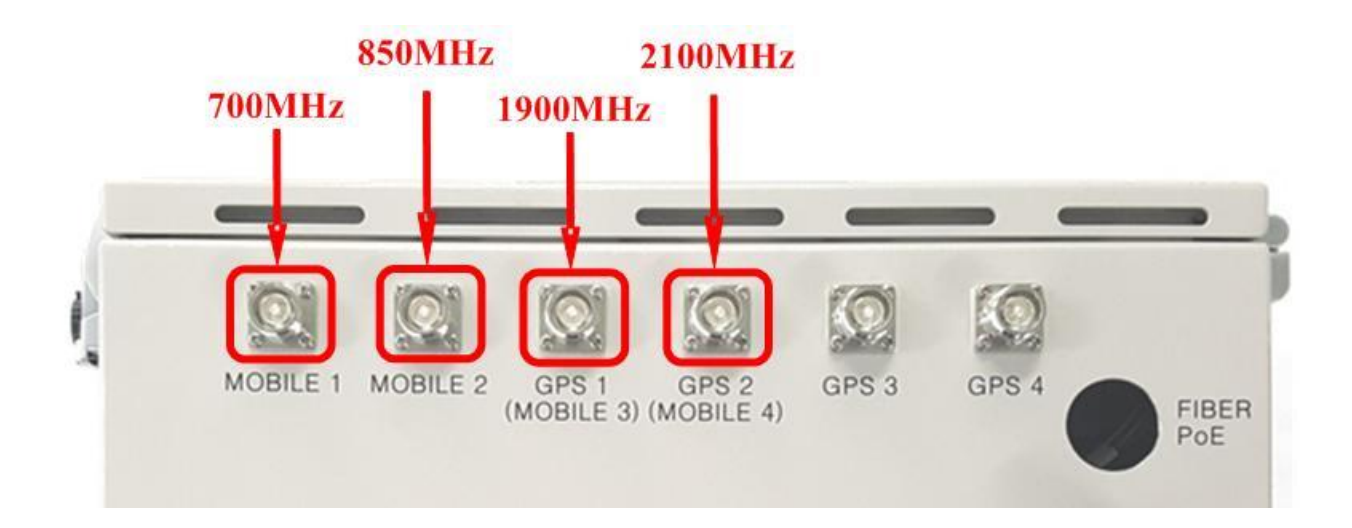

22

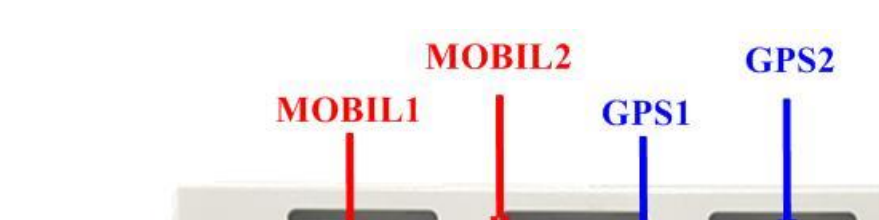

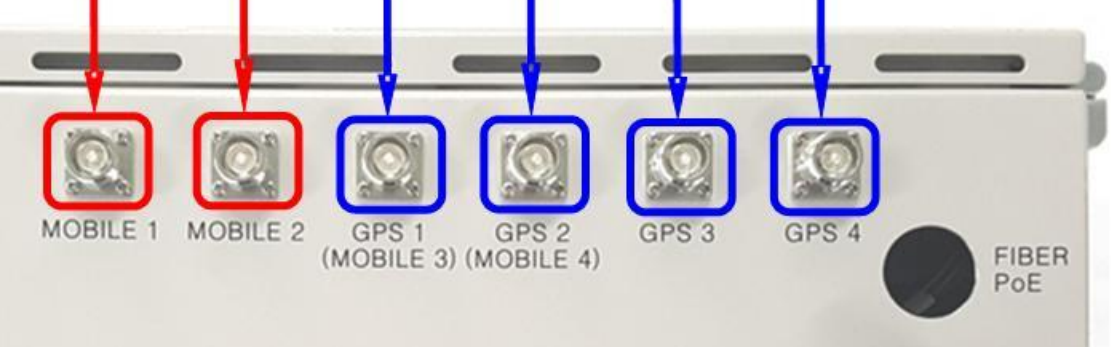

GPS4

GPS3

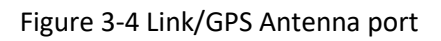

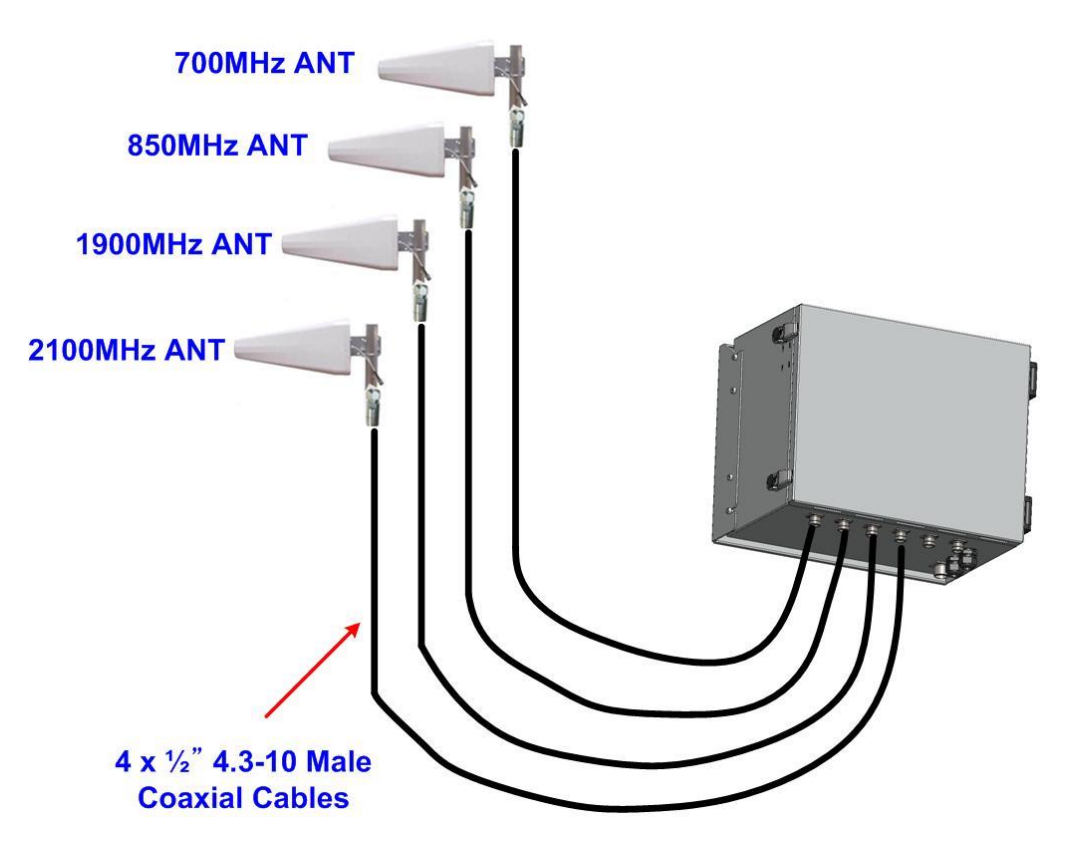

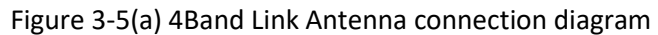

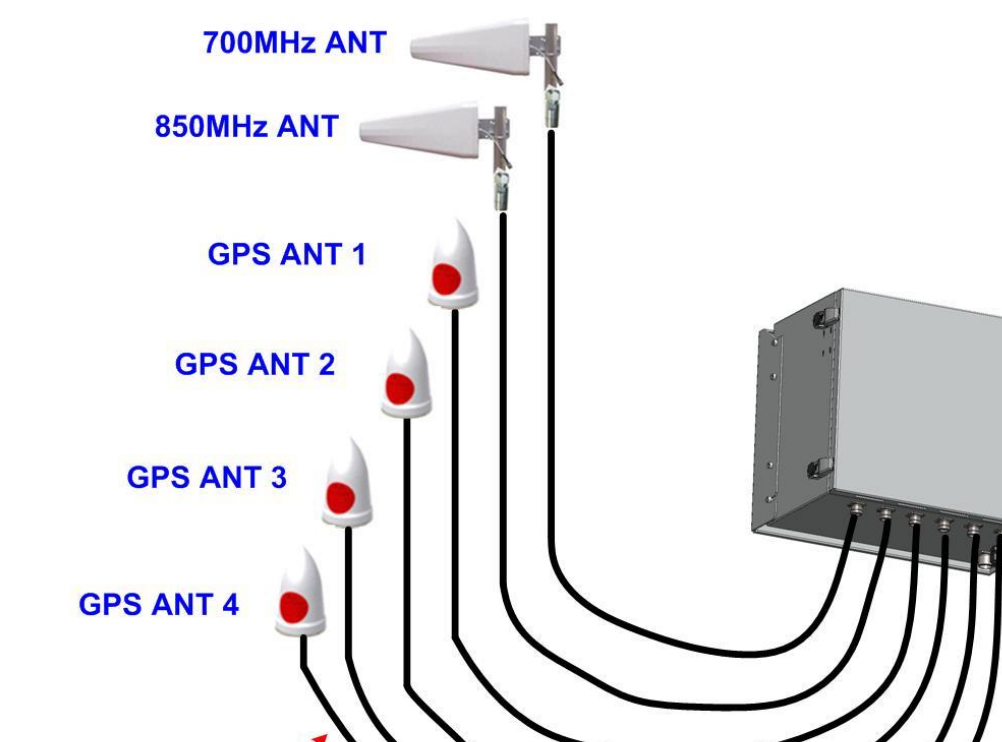

6 x 1/2" 4.3-10 Male **Coaxial Cables** 

Figure 3-5(b) 2Band Link Antenna and 4CH GPS Antenna connection diagram

#### <span id="page-23-0"></span>**3.6 Power cable**

- 1. The case of PoE Input
	- 1) Please release gland cap and put Ethernet cable into cap and water protection rubber ring as following picture.

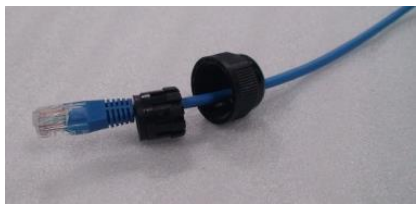

2) Reassemble cable gland to insert Ethernet cable into RHU enclosure as follows.

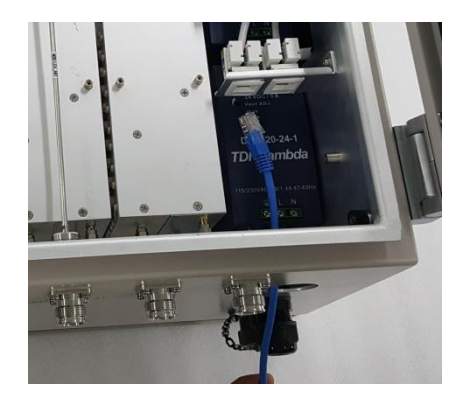

3) Please connect Ethernet cable to RJ-45 connector of RHU inside as following picture. And you can find LEDs are turned on if Ethernet cable has DC power.

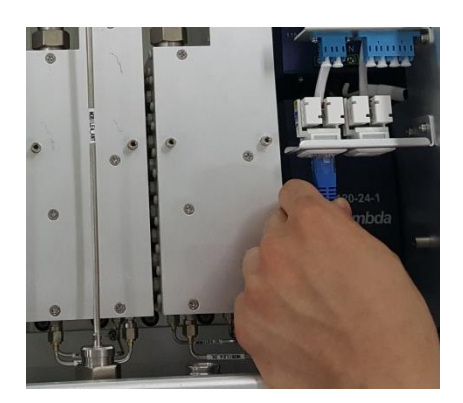

Figure 3-6 Power cable connection (PoE type)

2. The case of AC Input

Connect MS connector-type power cable which is supplied with RHU to the "AC POWER" port. When connecting the end terminal, align connector at latch and hole position as figure below.

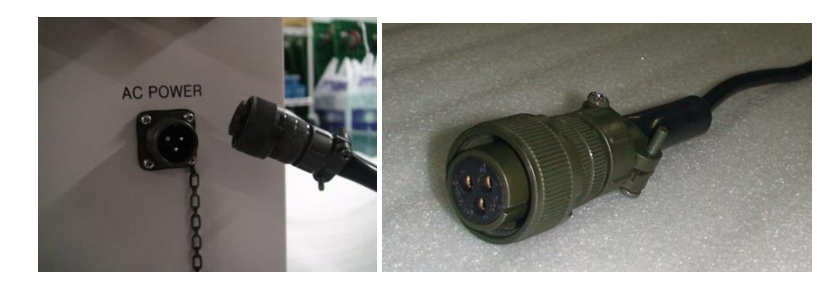

Figure 3-7Power cable connection (AC type)

#### <span id="page-25-0"></span>**3.7 Optic cable**

RHU provides Six optic ports. Fiber\_1 and Fiber\_2 are the ports to connect with FHU/SRU/MRU, and Fiber\_3 to Fiber\_6 are the ports to connect with GPS BEUs. The type of fiber connector is all LC/UPC type connector as figure below.

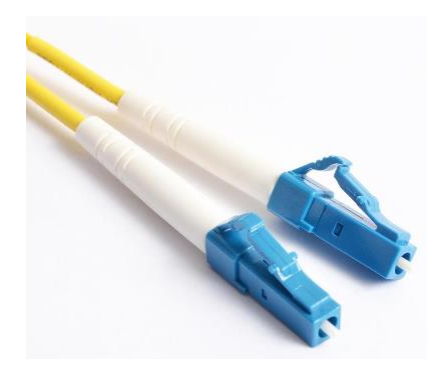

[LC/UPC type fiber connector]

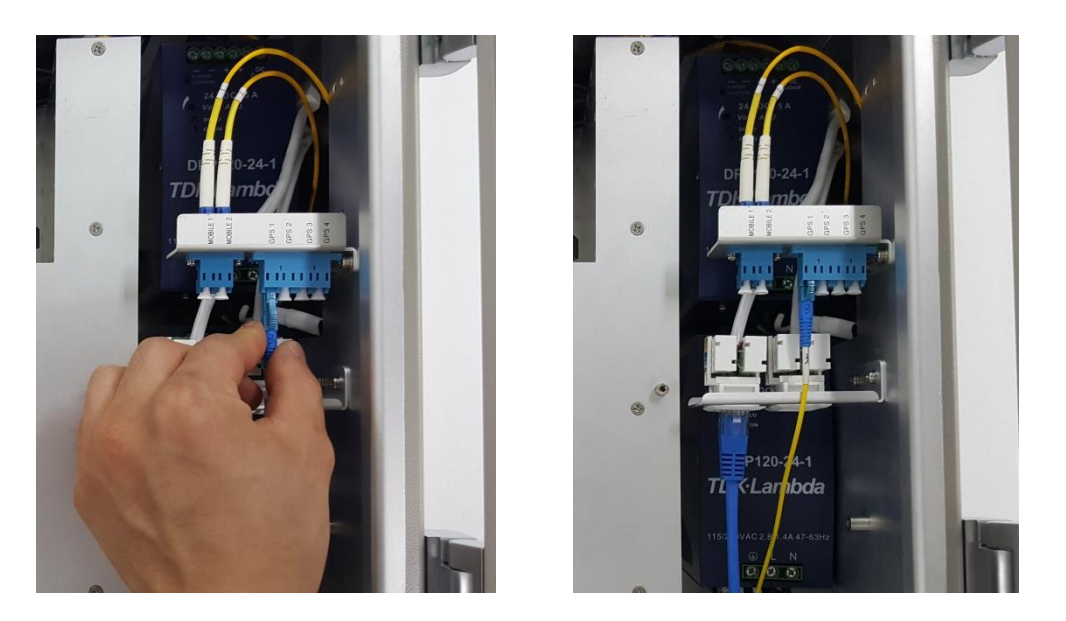

Figure 3-8 LC/UPC fiber connector connection

Connect the fiber connector to the desired optic port in RHU. When connecting the optic connector, align the connector at latch and hole position, then plug in deeply to get the right connection.

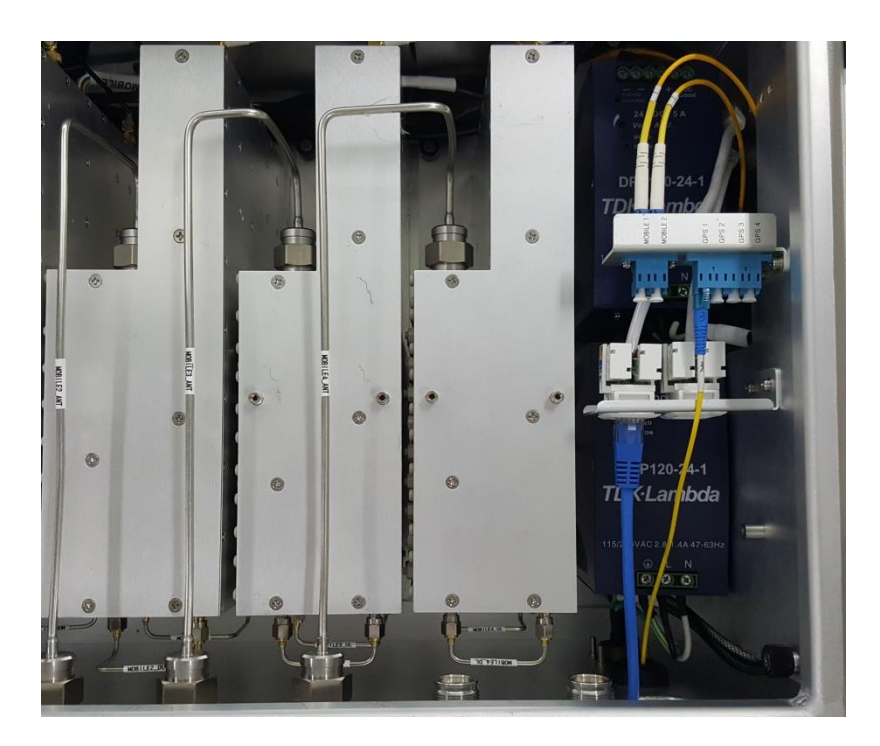

Figure 3-9 Fiber cable connection on RHU

### <span id="page-27-0"></span>**4 Configuration and Maintenance**

RHU can be configured in three ways via remote internet connection or local serial port connection.

- Local management interface through the internet and serial connection.
- Web interface through the internet
- SNMP interface through the internet

Master Unit is a remote management system that provides SNMP v3 and Web interface, and maintains all functions of iDAS system including configurations, monitoring, and real time alarm reporting.

LMT (Local Management Terminal) is local management interface through serial interface.

The configuration and maintenance for RHU is performed by accessing RHU through any interfaces.

Figure below describes a typical iDAS management system network and the entities and management system network of RHU-iDAS is a part of total DAS management. Red marked part is the management network of RHU iDAS system.

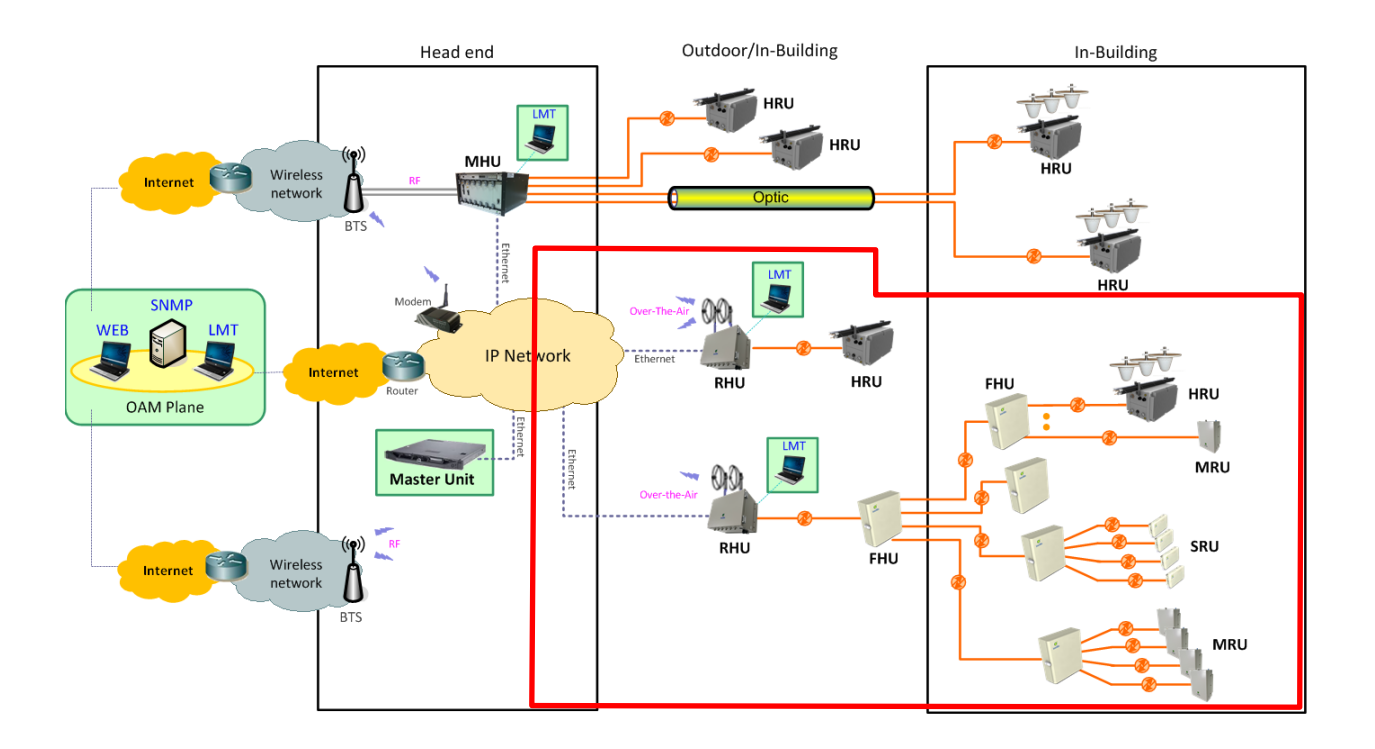

Figure 4-1 DAS management network and entities

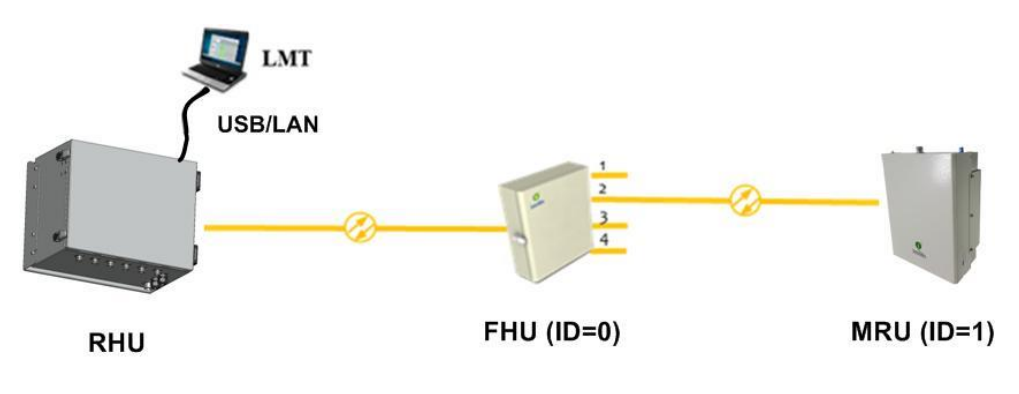

Figure 4-2 RHU-MRU network

Figure 4-2 is an example of DAS network using LMT to configure DAS system. Following sections describes how to configure and manage RHU system using LMT via serial/LAN connection or using Web Interface via Internet.

# <span id="page-28-0"></span>**4.1 Configuring RHU using LMT**

If one of serial connection has been established, LMT is ready to start. Launch the Local Management application by clicking the icon "iDAS" and refer to following information.

#### <span id="page-28-1"></span>**4.1.1 LMT GUI (Graphic User Interface) Program**

This program is a iDAS management program and provides status of all DAS parameter and can control each parameter you want to control.

#### <span id="page-28-2"></span>**4.1.2 System Requirement**

- $\Rightarrow$  System: Desktop or laptop PC
- $\Rightarrow$  OS: Windows XP or later version. GUI developed under Windows 7.
- $\Rightarrow$  Resolution: 1024 × 768 or more

#### <span id="page-28-3"></span>**4.1.3 How to connect RHU using LMT GUI**

1. Double click iDAS.exe ( $\frac{1}{\sqrt{2}}$ ) icon to open LMT GUI of RHU. Then you can see following screen. Press "Connect" button in drop down menu of File.

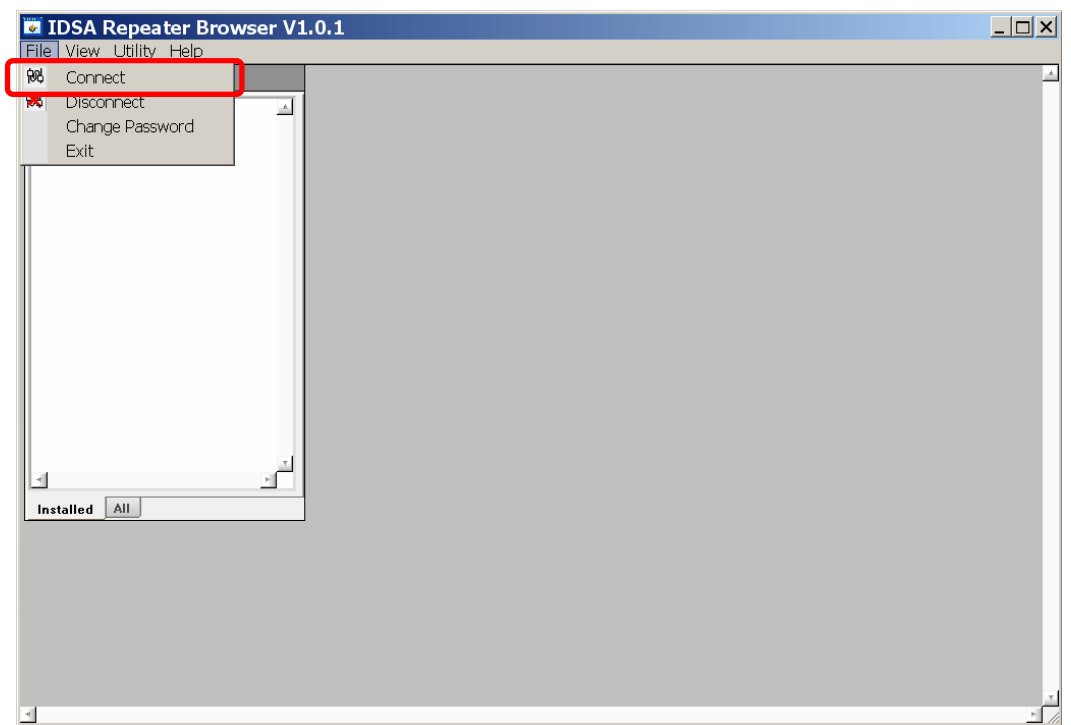

2. After following screen is appeared, please select parameters on this screen as refer to the table below.

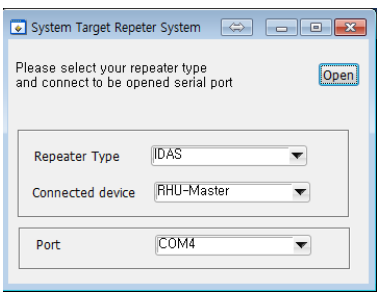

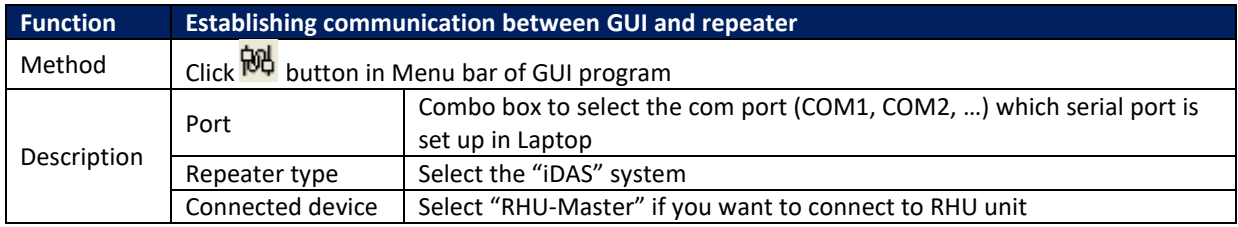

#### <span id="page-29-0"></span>**4.1.4 Main Window of LMT GUI**

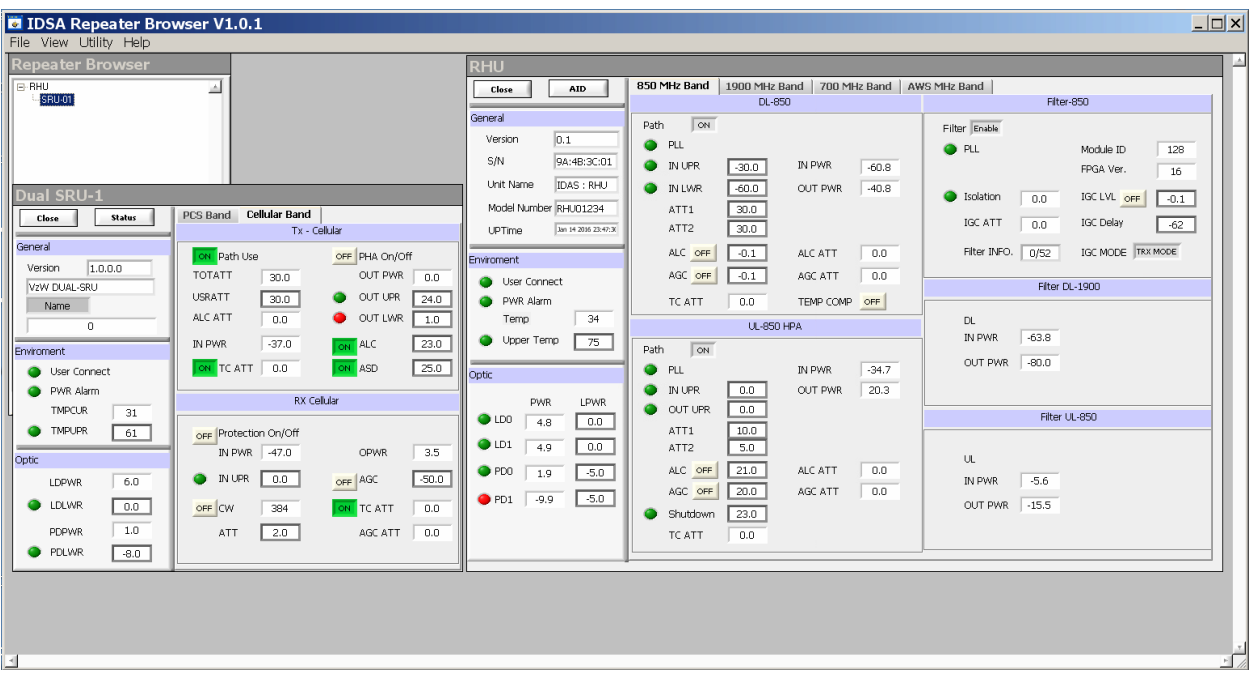

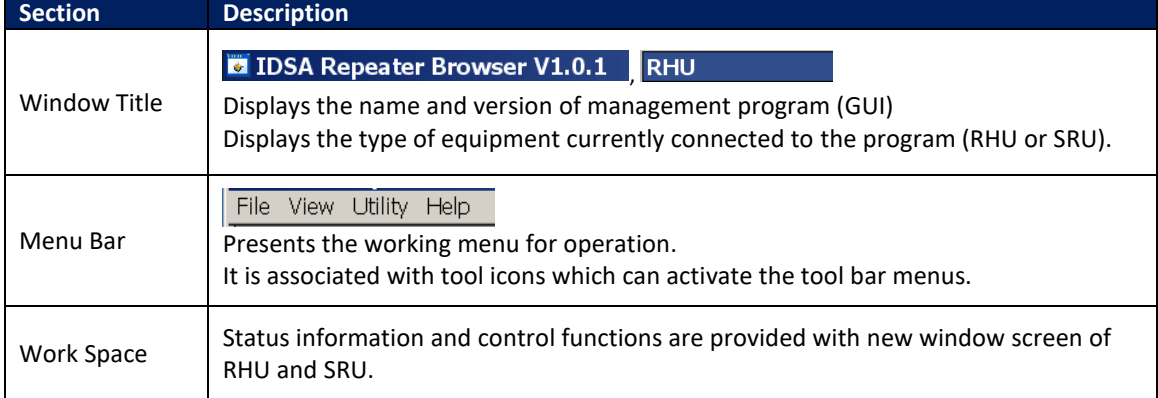

# *4.1.4.1 Status Display of LMT GUI*

Parameters status of each unit are displayed by color of LED's and values.

- $\Leftrightarrow$  LED
	- $\blacksquare$  Alarm:  $\bigcirc$  indicates ALARM,  $\bigcirc$  indicates NORMAL On/Off: ON means ON, OFF means OFF
- $\Rightarrow$  Value
	- **Units are not displayed.**
	- $\blacksquare$  Value displayed in box ( $\boxed{0.0}$ )
- $\Rightarrow$  Control
	- **AID**  $\blacksquare$  The texts of controllable LED or values are displayed in BOLD font.

#### *4.1.4.2 Control Policy of LMT GUI*

- $\Rightarrow$  Basically, user can change one item at a time.
- $\Rightarrow$  Click a controllable item (text, or button)
- $\Rightarrow$  To go to Control Mode, press  $\sqrt{\frac{Status}{\text{N}}}}$  button. Then this button will be changed to  $\sqrt{\frac{AID}{\text{N}}}}$ Please "enter" key to confirm the control action after changing any parameter you want to change.

#### *4.1.4.3 Description of Manu bar of LMT GUI*

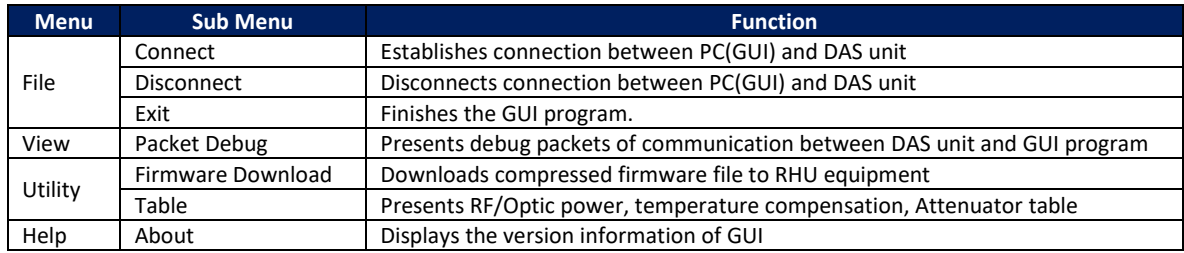

# <span id="page-31-0"></span>**4.2 Detail description of Manu bar in GUI**

#### <span id="page-31-1"></span>**4.2.1 RHU window in GUI screen**

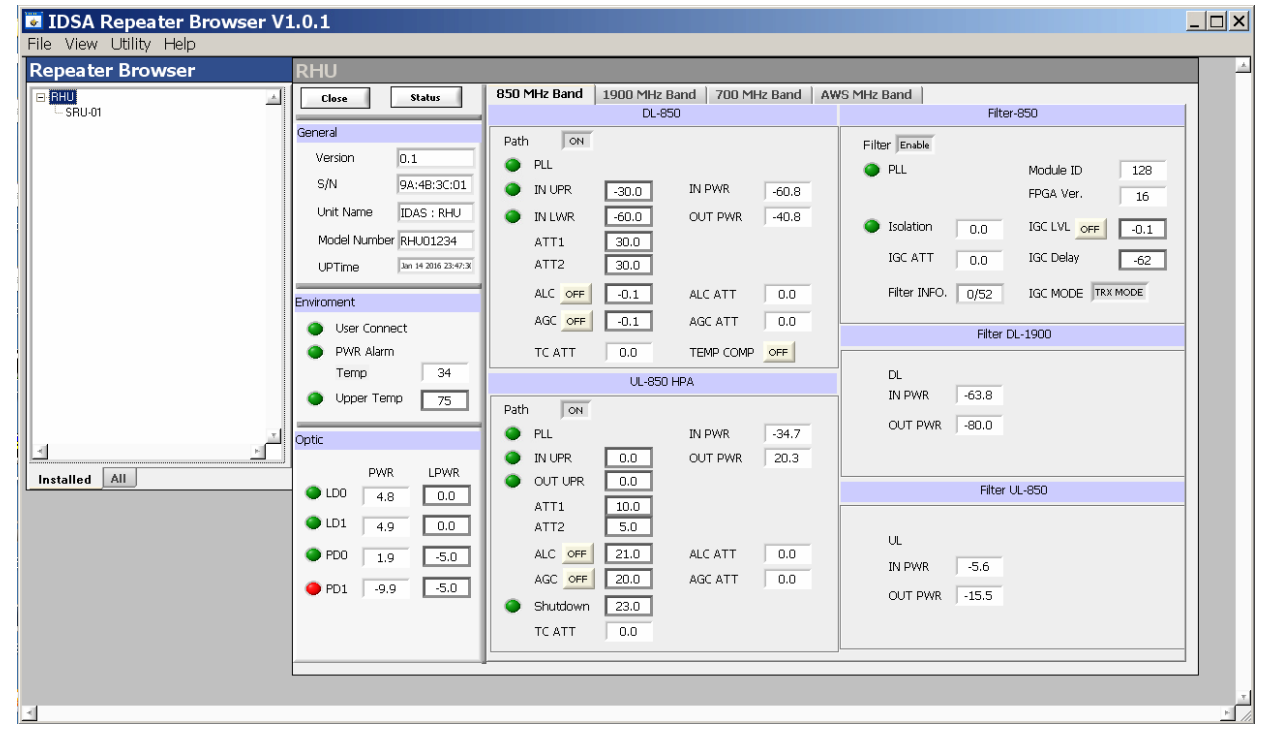

#### <span id="page-32-0"></span>**4.2.2 Parameters details in RHU window**

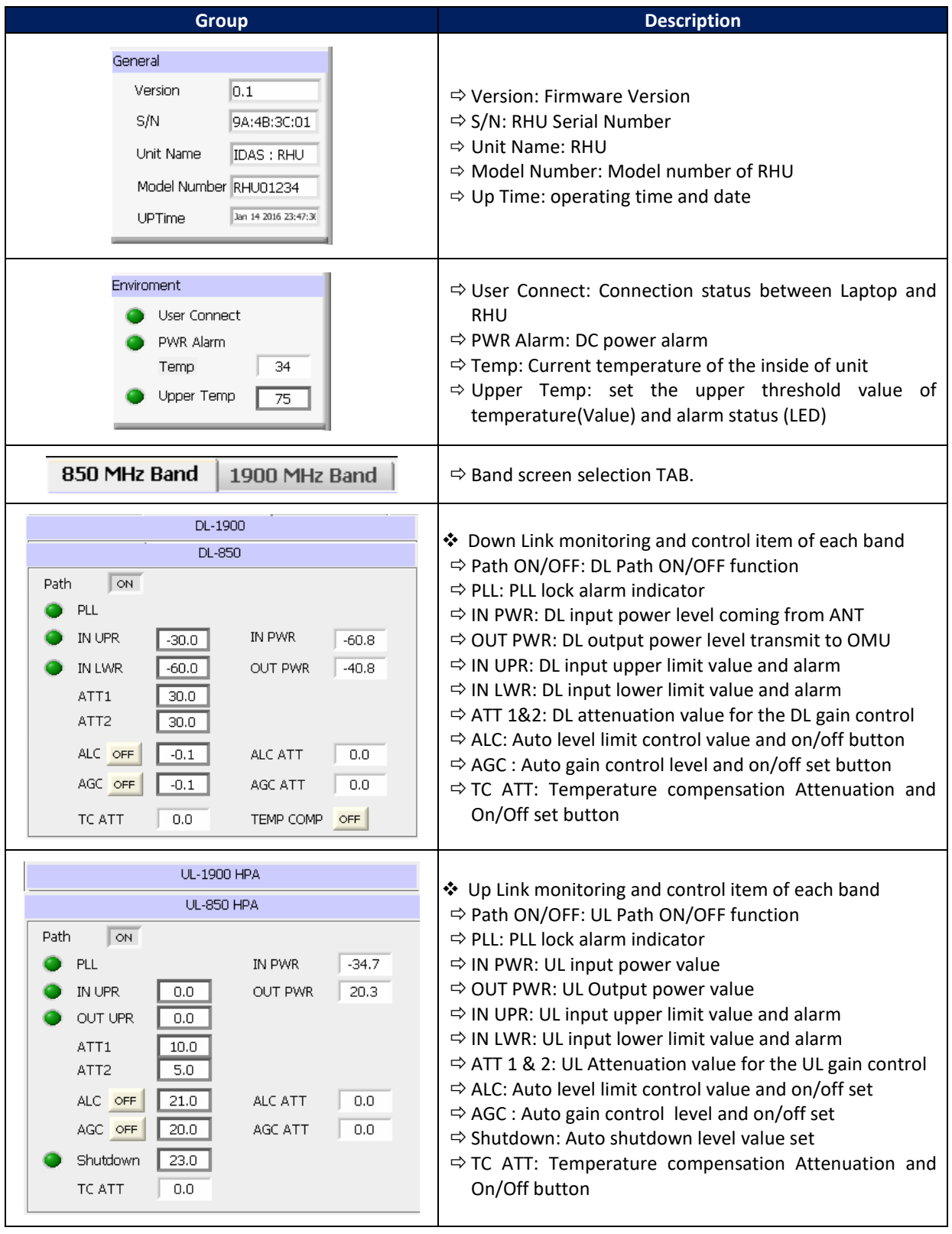

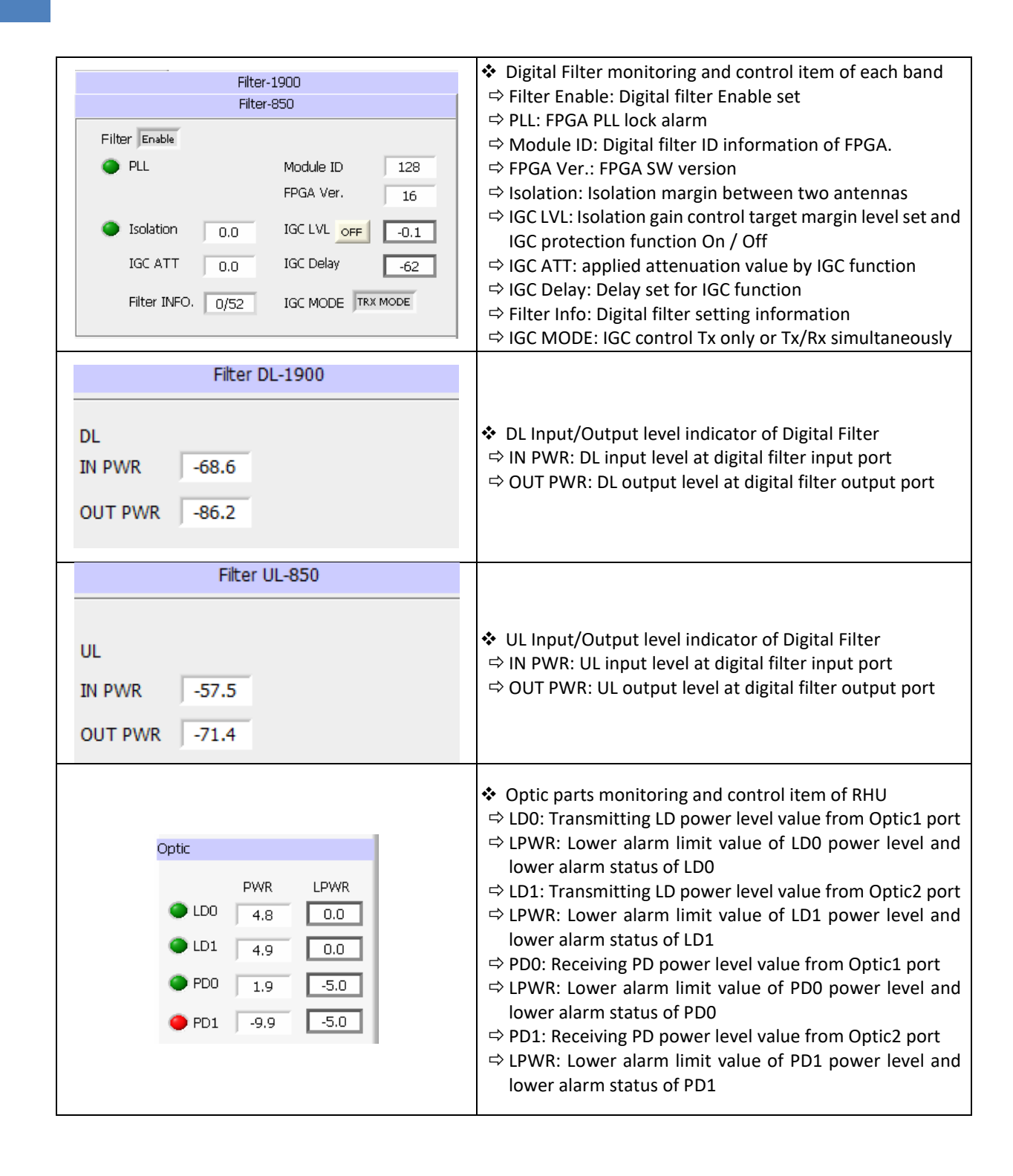

#### <span id="page-34-0"></span>**4.2.3 SRU window in GUI screen**

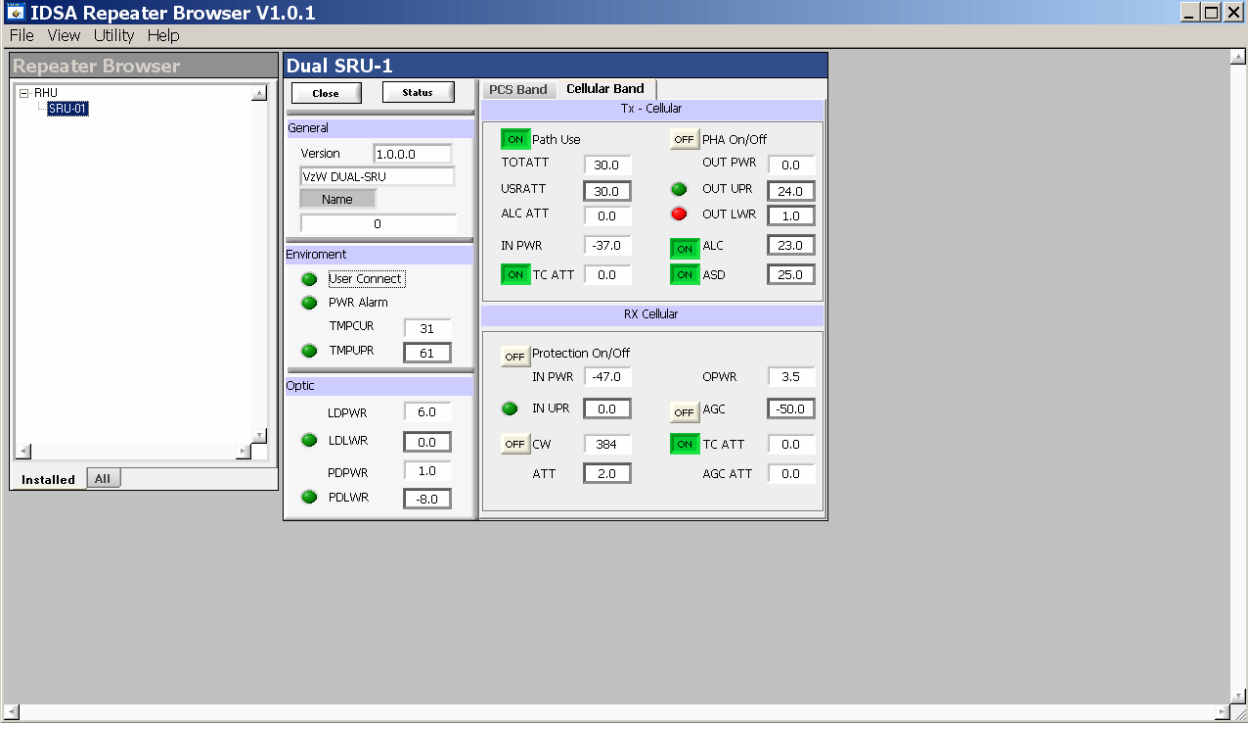

#### <span id="page-34-1"></span>**4.2.4 Parameters details in SRU window**

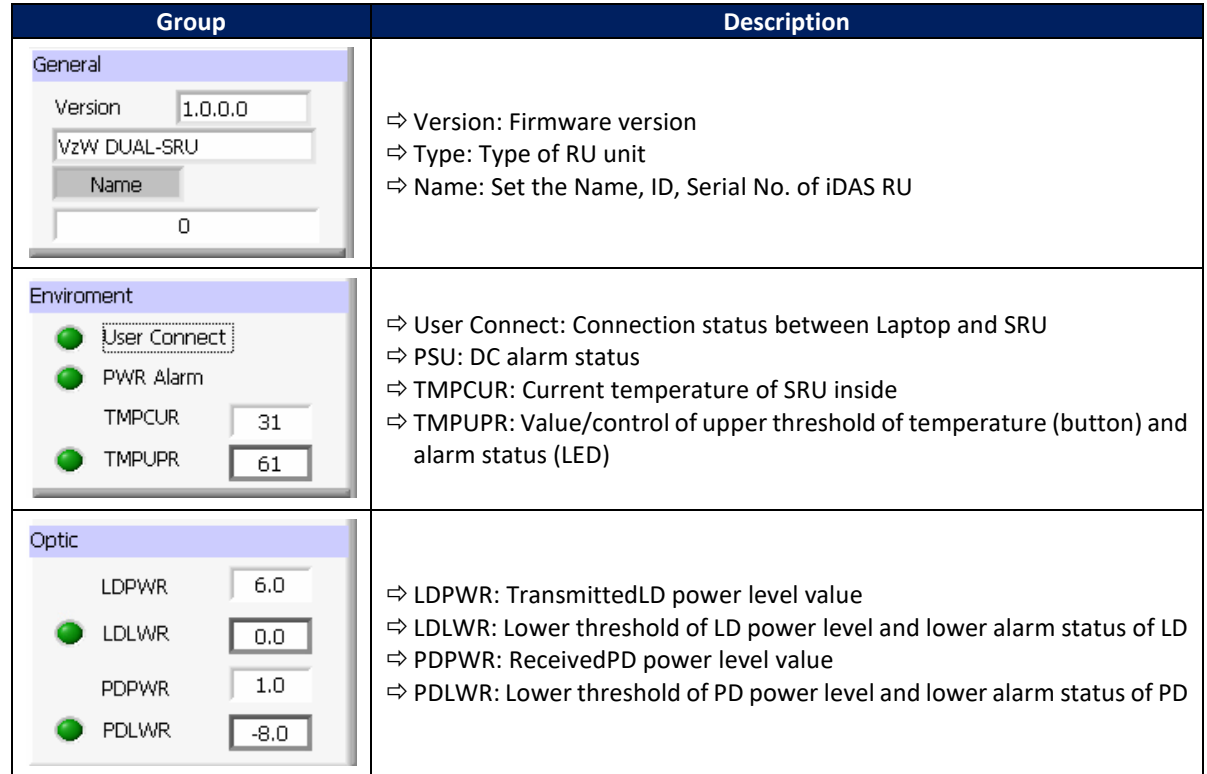

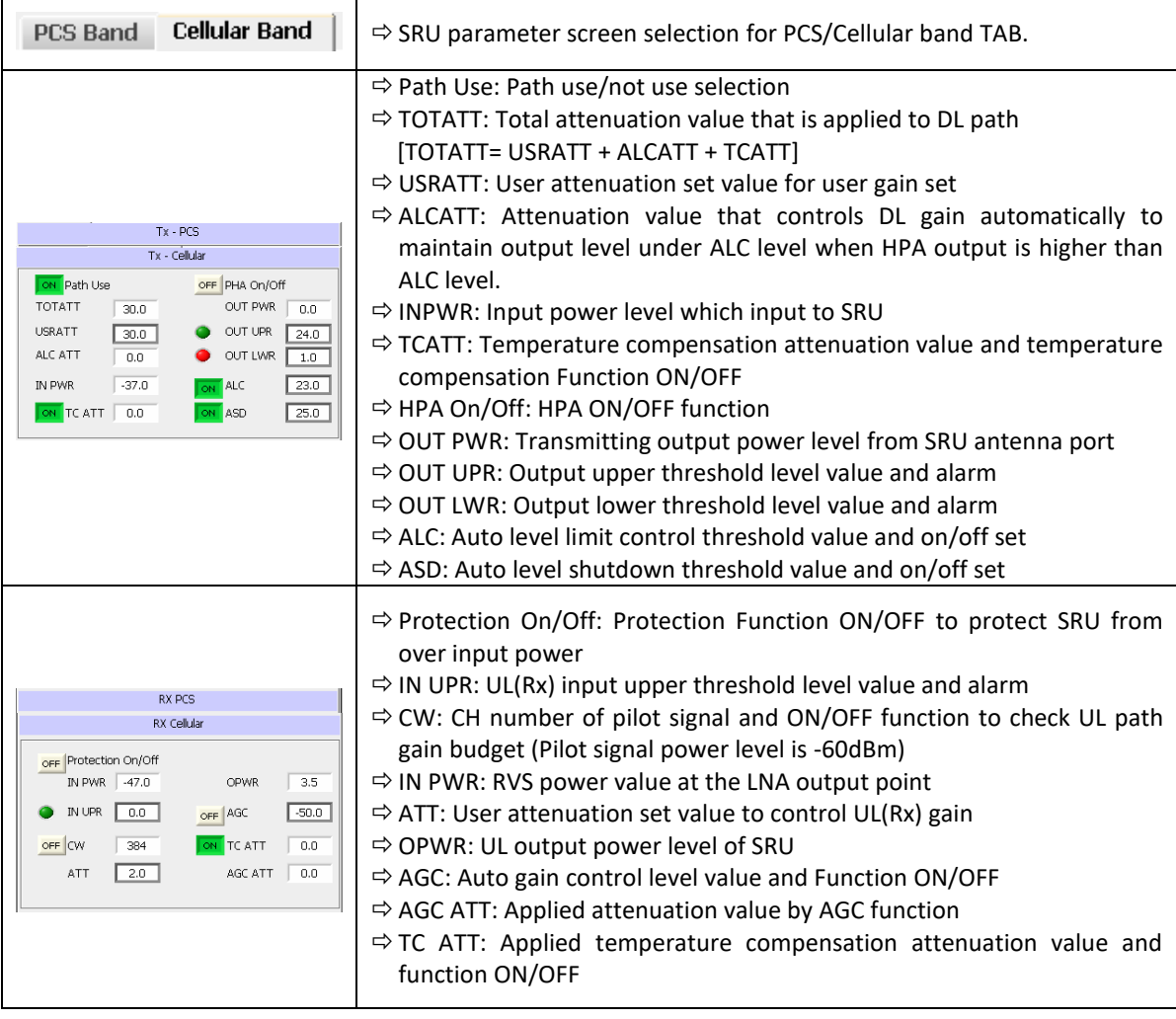

#### <span id="page-35-0"></span>**4.3 Firmware download**

Firmware download is performed when system needs to be updated. Downloading improper images (executable file of repeater CPU) may cause harmful damages to equipment.

# <span id="page-35-1"></span>**4.4 Additional function of RHU**

#### <span id="page-35-2"></span>**4.4.1 ASD (Auto Shutdown) Function**

- 1. If UL output power level of RHU is above the shutdown level longer than 1 second, RHU automatically turns off amplifier to protect undesirable transmission.
- 2. During shutdown state, monitor RU input power. If the level is below5dBfrom shut down level, turns on UL amplifier automatically.

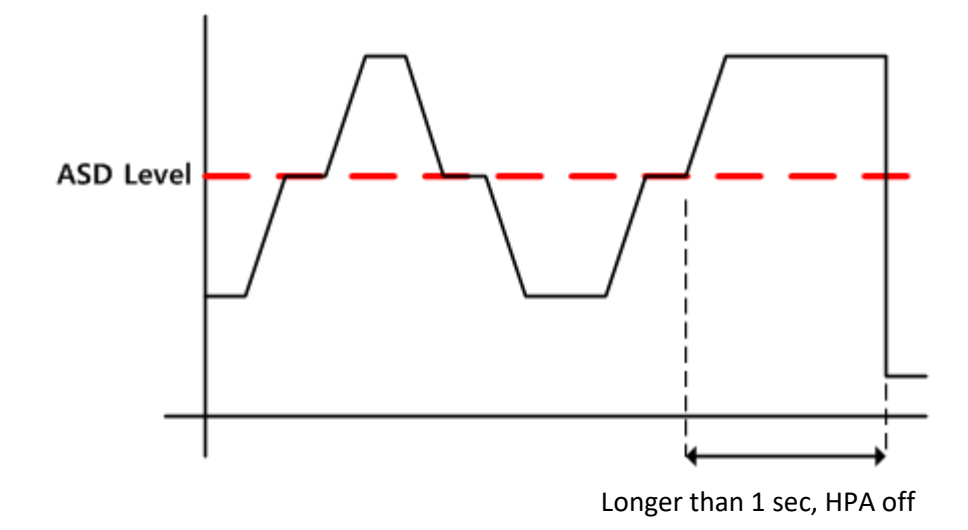

#### <span id="page-36-0"></span>**4.4.2 ALC (Auto Limit level Control) Function**

- 1. If UL output power level of RHU reaches the ALC level, RHU decrease the output power to maintain ALC level automatically.
- 2. When power level goes down under ALC level, RHU increase output power until ALC ATT is 0 by 500msec ~ 1sec speed.

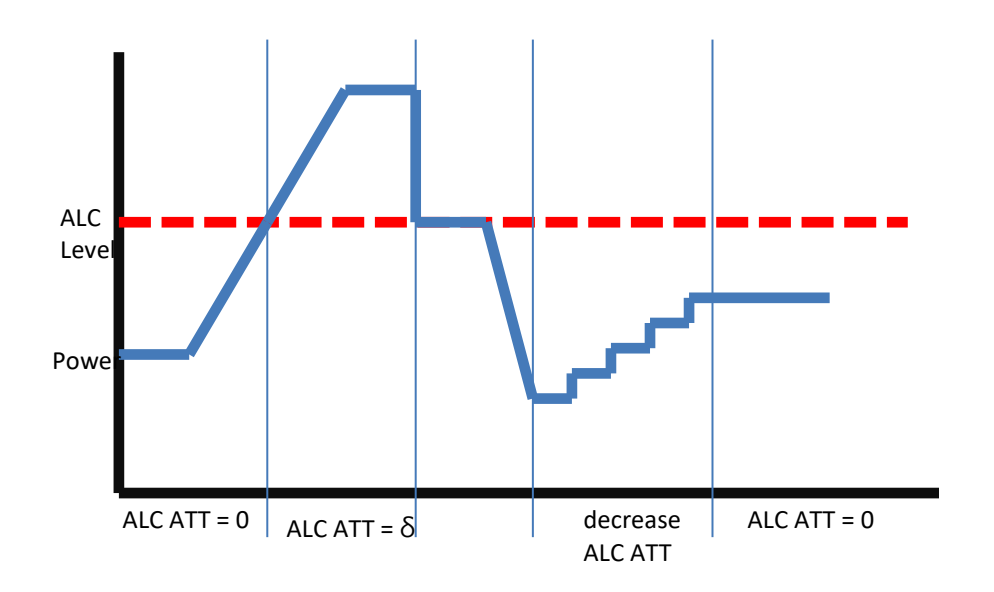

#### <span id="page-36-1"></span>**4.4.3 AGC (Auto Gain Control) Function**

- 1. In order to have stable output power, RHU has AGC function that can maintain constant output power with setting output level.
- 2. When input level is decreased RHU increase gain to maintain continuous output level, when

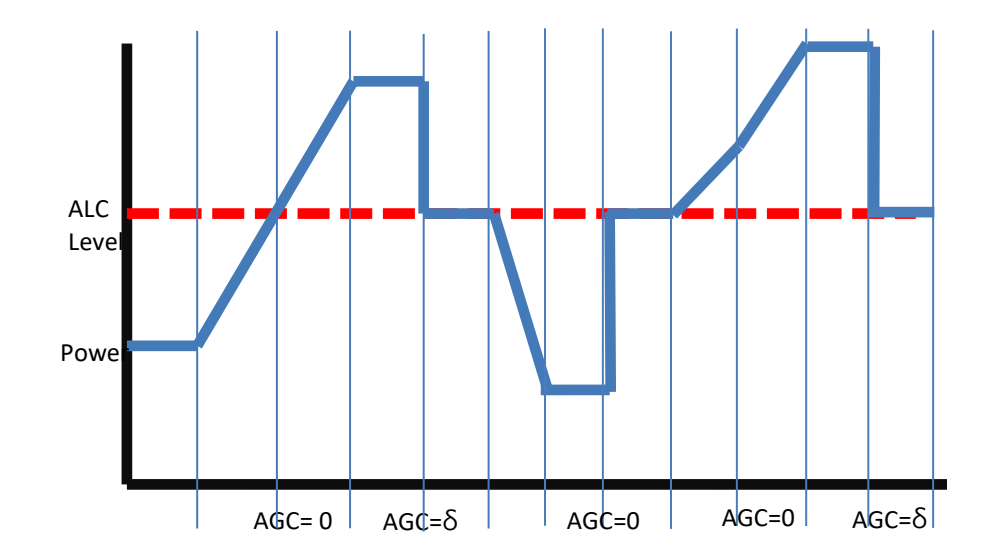

input power is increase RHU decrease gain to have same output power automatically. 3. RHU works AGC function by 500msec ~ 1sec speed.

#### <span id="page-37-0"></span>**4.4.4 Sub-band selection Function**

RHU can select sub-band up to 10 bands in 65MHz bandwidth using digital filter function. These subband filters have very sharp cut-off characteristics and RHU can provide the signal of selected band of 65MHz BW to coverage area. This digital signal processing function also provide input signal information and antenna isolation information between link and coverage antennas.

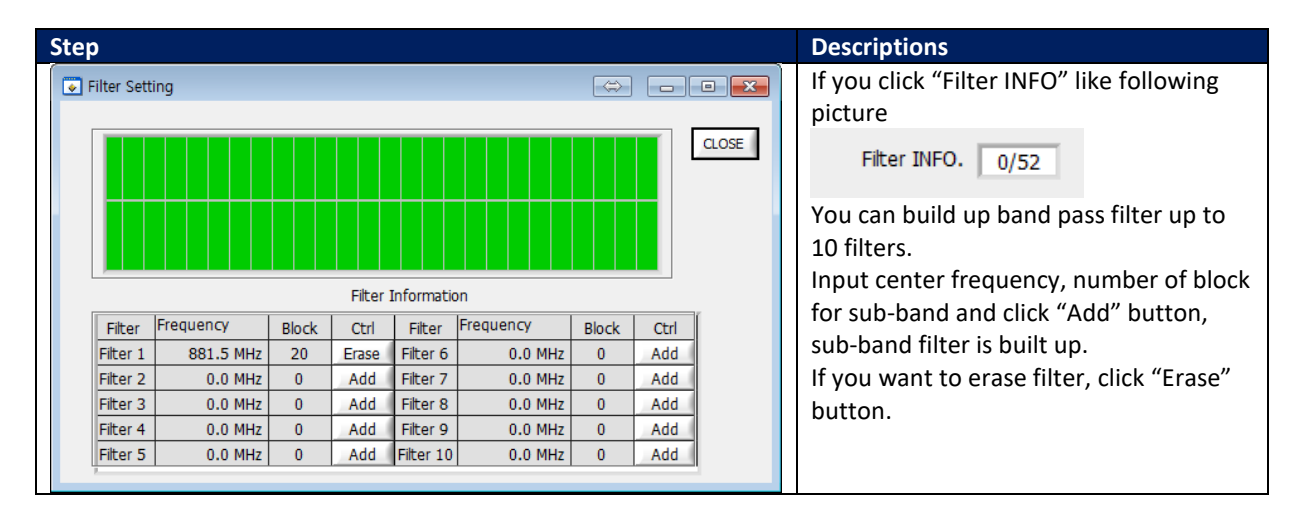

# <span id="page-38-0"></span>**5 Human RF Exposure and Antenna placement guide**

Actual distance is determined upon gain of antenna used. Please maintain a minimum safe distance of at least 40 cm while operating near the donor antennas with the maximum permissive antenna gain up to 18 dBi and 8.45 dBi for the 1710-1755 MHz frequency band.

Note: According to Part 27.50 (d)(4), fixed stations operating in the 1710-1755 MHz band are limited to a maximum antenna height of 10 meters above ground.

# Limited Warranty

Intelibs, Inc. ("Intelibs") offers a standard two year warranty from defects in material and installation. INTELIBS may at any time exclude from this Agreement any Hardware or Software which (1) has been modified, repaired or serviced by anyone other than Intelibs' service staff without the prior written approval of Intelibs, (2) has been subjected to unusual physical or electrical stress, whether such stress results from accident, neglect, misuse, lightning, failure of electrical power, air conditioning, humidity control, transportation, the making of specification or configuration changes requested by Customer, or any other cause other than ordinary use, and whether or not such stress is the fault of the Customer, (3) has been purchased from another Vendor and is networked, linked, attached or otherwise intended to work with the System or (4) has been moved from the place of installation. When the system has been improperly modified, repaired, stressed, used or moved as described above, Intelibs may, at its option and subject to the approval of the Customer, perform such corrective work, including any repairs, replacements and adjustments, as are in Vendor's opinion necessary to restore the System to the condition it would have been in if subjected only to normal wear and tear at the Customer's expense.

# Index

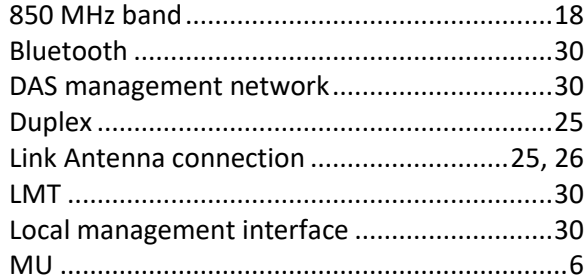

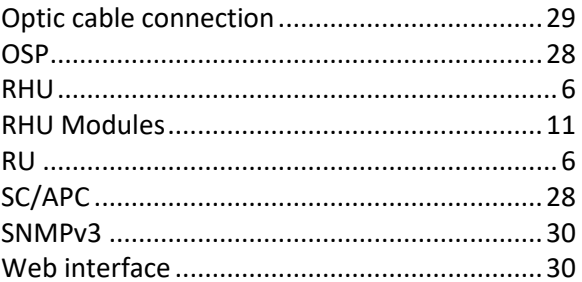

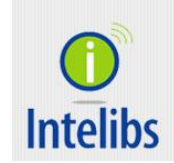

Contact: [supports@intelibs.com](mailto:supports@intelibs.com)

Address: Intelibs, Inc. 1500 Stony Brook road, Stony Brook, NY 11794

Web: http:/[/www.intelibs.com](http://www.intelibs.com/)